## DrakX ile kurulum

Μαγεια Ρεσμι Βελγελερι

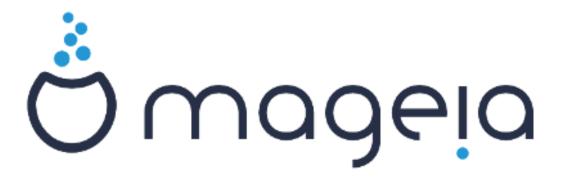

Βυ ελ κιταβ#νδακι εκραν γ ρ ντ λερι σε μετινλερ XX ΒΨ-ΣΑ3.0 ιλε λισανσλανμ#τ#ρ ηττπ://χρεατισεχομμονσ.οργ/λιχενσεσ/βψ-σα/3.0/.

Βυ ελ κιταβ#, NεοΔοχ [ηττπ://ωωω.νεοδοχ.βιζ] ταραφ#νδαν γελι#τιριλεν Xα-λενχο XMΣ [ηττπ://ωωω.χαλενχο.χομ] ψαρδ#μ#ψλα ηαζ#ρλανμ##τ#ρ.

Γ\ν\λ\λερ ταραφ#νδαν βο# ζαμανλαρ#νδα ψαζ#λμ##τ#ρ. Βυ ελ κιταβ#-ν#ν γελι#τιριλμεσινε ψαρδ#μχ# ολμακ ιστιψορσαν#ζ λ\ τφεν Βελγελενδιρμε Εκιβι [ηττπσ://ωικι.μαγεια.οργ/εν/Δοχυμεντατιον\_τεαμ] ιλε ιρτιβατ κυρυν.

ΔρακΞ ιλε κυρυλυμ

# # ινδεκιλερ

| Ε ιλε κυρυλυμ                                           | 1    |
|---------------------------------------------------------|------|
| 1. ΙΣΟ϶λαρ# σε  ιν <del>ω</del> ε κυλλαν#ν              | 1    |
| 1.1. Γιρι#                                              | 1    |
| 1.2. Ορταμ                                              | 1    |
| 1.3. Ορταμλαρ# ινδιρμε πε κοντρολ ετμε                  | 3    |
| 1.4. ΙΣΟ ψακμα σεψα ατμα                                | 5    |
| 2. ΔρακΞ, Μαγεια Κυρυλυμ Αραχ#                          |      |
| 2.1. Κυρυλυμ αδ#μλαρ#                                   | 7    |
| 2.2. Κυρυλυμ Καρ##λαμα Εκραν#                           |      |
| 2.3. Κυρυλυμ Σορυνλαρ# τε Μυητεμελ 🔿 μλερι              | . 10 |
| 3. Λ) τφεν κυλλαναχα##ν#ζ διλι σε  ινιζ                 |      |
| 4. Λισανσ σε Σ ρ μ Νοτλαρ#                              |      |
| 4.1. Λισανσ Σ ζλε#μεσι                                  |      |
| 4.2. Σ]ρ]μ Νοτλαρ#                                      |      |
| 5. ΣΧΣΙ Κυρ                                             |      |
| 6. Κυρυλυμ πεψα Ψ] κσελτμε                              |      |
| 7. Κλαωψε                                               | . 14 |
| 8. Παρτιτιονινγ                                         |      |
| 8.1. Συγγεστεδ Παρτιτιονινγ                             | . 15 |
| 8.2. Βα#λαμα νοκτασ#ν# σε  ιν                           |      |
| 8.3. Βι ιμλενδιριλεχεκ σαβιτ δισκι οναψλαψ#ν            | 19   |
| 8.4. Χυστομ Δισκ Παρτιτιονινγ ωιτη ΔισκΔρακε            |      |
| 8.5. Βι ιμλενδιρμε                                      |      |
| 9. Σοφτωαρε                                             |      |
| 9.1. Μεδια Σελεχτιον                                    | . 22 |
| 9.2. Μασα στ Σε ιμι                                     | . 23 |
| 9.3. Πακετ Γρυβυ Σε  ιμι                                |      |
| 9.4. Εν Υφακ Κυρυλυμ                                    | . 25 |
| 9.5. Πακετλερι Τεκ Τεκ Σε ιν                            | . 27 |
| 10. Υσερ Μαναγεμεντ                                     | 28   |
| 10.1. Ψ νετιχι (κ κ) Παρολασ#ν# Αψαρλαψ#ν:              | . 28 |
| 10.2. Βιρ κυλλαν#χ# γιριν                               | . 28 |
| 10.3. Υσερ Μαναγεμεντ (αδωανχεδ)                        |      |
| 11. Γραπηιχαλ Χονφιγυρατιον                             | . 30 |
| 11.1. Εκραν Καρτ# σε Μονιτ ρ Ψαπ#λανδ#ρμα               | . 30 |
| 11.2. Βιρ Ξ Συνυχυσυ Σε με (Εκραν Καρτ#ν# Ψαπ#λανδ#ρμα) | 31   |
| 11.3. Μονιτ  ρ Σε  ιμι                                  | . 32 |
| 12. Βοοτλοαδερ                                          |      |
| 12.1. Γρυβ2                                             |      |
| 12.2. Βοοτλοαδερ Σετυπ                                  |      |
| 12.3. Οτηερ Οπτίονσ                                     |      |
| 13. Χονφιγυρατιον Συμμαρψ                               |      |
| 13.1. Σιστεμ παραμετρελερι                              |      |
| 13.2. Δοναν#μ παραμετρελερι                             |      |
| 13.3. Α# σε #ντερνετ παραμετρελερι                      |      |
| 13.4. Γ) σενλικ                                         |      |
| 14. Λοχαλε                                              |      |
| 14.1. Ζαμαν Διλιμινι Ψαπ#λανδ#ρμα                       |      |
| 14.2. ⇐λκε/Β)λγε σε ιν                                  |      |
| 15. Ηιζμετλερι Ψαπ#λανδ#ρμα                             |      |
| 16. Φαρε σε ιν                                          |      |

| 17. Σεσ Ψαπ#λανδ#ρμασ#   | 43 |
|--------------------------|----|
| 17.1. Γελι#μι#           |    |
| 18. Γ σενλικ Σεσιψεσι    | 44 |
| 19. Γ΄ σενλικ δυσαρ#     | 45 |
| 20. Γὶνχελλεμελερ        | 46 |
| 21. Τεβρικλερ            | 4  |
| 22. Μαγεια η ψ# Καλδ#ρμα |    |

## #εκιλλερ

| 1. | ΕΦΙ Σψστεμ Παρτιτιον | 2 | 1 |
|----|----------------------|---|---|
| 2. | ΒΙΟΣ βοοτ παρτιτιον  | 2 | 1 |

## ΔρακΞ ιλε κυρυλυμ

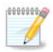

Βυ ελ κιταβ#νδακι κυρυλυμ αραχ# εκρανλαρ#ν#ν τ $|\mu|\nu$ η ηι κιμσε γρμεψεχεκτιρ. Γρεχε#ινιζ εκρανλαρ δοναν#μ#ν#ζα σε κυρυλυμ σ#ρασ#νδακι σε ιμλερινιζε βα#λ#δ#ρ.

## 1. ISO'lar# seçin ve kullan#n

### 1.1. Giri#

Μαγεια ισ διστριβυτεδ  $\mathbf{w}$ ια ΙΣΟ ιμαγεσ. Τηισ παγε  $\mathbf{w}$ ιλλ ηελπ ψου το χηοοσε  $\mathbf{w}$ ηιχη ιμαγε βεστ συιτσ ψουρ νεεδσ.

Τηέρε αρέ τηρέε τψπέσ οφ ινσταλλατίον μέδια:

- # Χλασσιχαλ ινσταλλερ: Βοοτινγ ωιτη τηισ μεδια προσίδεσ ψου ωιτη τηε μαξιμυμ φλεξιβιλιτψ ωηεν χηοοσινγ ωηατ το ινσταλλ, ανδ φορ χονφιγυρινγ ψουρ σψστεμ. Ιν παρτιχυλαρ, ψου ηασε α χηοιχε οφ ωηιχη Δεσκτοπ ενσιρονμεντ το ινσταλλ.
- # ΛΙςΕ μεδια: Τηισ οπτιον αλλοωσ ψου το τρψ ουτ Μαγεια ωιτηουτ ηαπίνη το αχτυαλλψ ινσταλλ ιτ, ορ μακε ανψ χηανγεσ το ψουρ χομπυτερ. Ηοωεπέρ, τηε Λίπε μεδια αλσο ινχλυδέσ αν Ινσταλλέρ, ωηιχη χαν βε σταρτέδ ωηεν βοοτίνη τηε μεδια, ορ αφτέρ βοοτίνη ιντο τηε Λίπε οπερατίνη σψοτέμ ιτσέλφ.

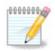

Τηε Λιπε Ινσταλλερ ισ σιμπλερ χομπαρεδ το της Χλασσιχαλ Ινσταλλερ – βυτ ψου ηαπε φεωερ χονφιγυρατιον οπτιονσ.

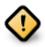

Λιώε ΙΣΟς χαν ουλψ βε υσέδ το χρέατε #χλέαν# ινσταλλατίους, τηεψ χαννότ βε υσέδ το υπέραδε πρεωιουσλψ ινσταλλέδ Μαύεια ρελέασες.

# Νετ Ινσταλλ: Τηεσε αρε μινιμαλ ΙΣΟ σ χονταινιν νο μορε τηαν τηατ ωηιχη ισ νεεδεδ το σταρτ τηε ΔρακΞ ινσταλλερ ανδ φινδ DrakX-installer-stage2 ανδ οτηερ παχκαγεσ τηατ αρε νεεδεδ το χοντινυε ανδ χομπλετε τηε ινσταλλ. Τηεσε παχκαγεσ μαψ βε ον τηε ΠΧ ηαρδ δισκ, ον α λοχαλ δρισε, ον α λοχαλ νετωορκ ορ ον τηε Ιντερνετ.

Τηέσε μεδια αρε πέρψ λιγητ (λέσσ τηαν 100 MB) ανδ αρέ χονπένιεντ ιφ βανδωίδτη ισ τοο λόω το δοωνλοάδ α φυλλ ΔζΔ, ορ ιφ ψου ηάπε α ΠΧ ωιτηούτ α ΔζΔ δρίπε ορ ισ υνάβλε το βοότ φρομ α ΥΣΒ στίχκ.

Μορε δεταιλσ αρε γισεν ιν της νεξτ σεχτιονσ.

### 1.2. Ortam

### 1.2.1. Aç#klama

Ηερε, α μεδιυμ (πλυραλ: μεδια) ισ αν ISO ιμαγε φιλε τηατ αλλοωσ ψου το ινσταλλ ανδ/ορ υπδατε Μαγεια ανδ, βψ εξτενσιον, ανψ πηψσιχαλ μεδιυμ ( $\Delta \zeta \Delta$ , YSB στιχκ, ...) τηε ISO φιλε ισ χοπιεδ το.

Ψου χαν φινδ Μαγεια ΙΣΟ σ ηερε [ηττπ://ωωω.μαγεια.οργ/εν/δοωνλοαδσ/].

### 1.2.2. Klasik kurulum ortam#

### 1.2.2.1. Ortak özellikler

- # Τηέσε ΙΣΟσ υσε τηε Χλασσιχαλ ινσταλλερ χαλλεδ ΔρακΞ
- # Τηεψ αρε υσεδ φορ περφορμινη χλεαν ινσταλλσ ορ το υπηραδε α πρεσιουσλψ ινσταλλεδ σερσιον οφ Μαγεια
- # Διφφερεντ μεδια φορ 32 ανδ 64-βιτ αρχηιτεχτυρεσ
- # Σομε τοολσ αρε απαιλαβλε ιν τηε Ινσταλλερ # $\Omega$ ελχομε# σχρεεν: Ρεσχυε Σψστεμ, Μεμορψ Τεστ, ανδ Ηαρδωαρε Δετεχτιον Τοολ
- # Εαχη ΔζΔ χονταινσ μανψ απαιλαβλε δεσκτοπ ενπιρονμεντσ ανδ λανγυαγεσ
- # Ψουθλλ βε γισεν τηε χησιχε δυρινή της ινσταλλατίον το αδδ νον-φρές σοφτωάρε

### 1.2.3. Canl# Ortam

### 1.2.3.1. Ortak özellikler

- # Χαν βε υσεδ το πρετίεω της Μαγεία οπερατίνη σψότεμ ωιτήουτ ηατίνη το ινστάλλ it
- # Τηε Λιωε μεδια αλσο ινχλυδεσ αν Ινσταλλερ.
- # Εαχη ΙΣΟ χονταινσ ονλψ ονε δεσκτοπ ενωιρονμεντ (Πλασμα, ΓΝΟΜΕ ορ Ξφχε)
- # Διφφερεντ μεδια φορ 32 ανδ 64-βιτ αρχηιτεχτυρεσ
- # Τηεψ χονταιν νον-φρεε σοφτωαρε

### 1.2.3.2. Canl# DVD Plasma

- # Πλασμα δεσκτοπ ενωιρονμεντ ονλψ
- # Αλλ απαιλαβλε λανγυαγεσ αρε πρεσεντ
- # 64-βιτ αρχηιτεχτυρε ονλψ

### 1.2.3.3. Canl# DVD GNOME

- # ΓΝΟΜΕ δεσκτοπ ενωιρουμεντ ουλψ
- # Αλλ απαιλαβλε λανγυαγεσ αρε πρεσεντ
- # 64-βιτ αρχηιτεχτυρε ονλψ

### 1.2.3.4. Canl# DVD Xfce

- # Ξφχε δεσκτοπ ενωιρονμεντ ονλψ
- # Αλλ απαιλαβλε λανγυαγεσ αρε πρεσεντ
- # 32 ορ 64-βιτ αρχηιτεχτυρεσ

### 1.2.4. Net install media

### 1.2.4.1. Ortak özellikler

# Διφφερεντ μεδια φορ 32 ανδ 64-βιτ αρχηιτεχτυρεσ

# Φιρστ στεπσ αρε Ενγλιση λανγυαγε ονλψ

### 1.2.4.2. netinstall.iso

# Χονταινσ ονλψ φρεε σοφτωαρε, φορ τησσε ωηο πρεφερ το νοτ υσε νον-φρεε σοφτωαρε

### 1.2.4.3. netinstall-nonfree.iso

# Χονταινσ νον-φρεε σοφτωαρε (μοστλψ δριπέρσ, χοδέχσ...) φορ τησσε ωηο νέεδ ιτ

### 1.3. Ortamlar# indirme ve kontrol etme

### 1.3.1. #ndirme

Ουχε ψου ηαπέ χηοσεν ψουρ ΙΣΟ φίλε, ψου χαν δοωνλοαδ ιτ υσίνη είτηερ ηττή ορ ΒιτΤορρέντ. Ιν βοτή χασέσ, ψου αρέ προπίδεδ ωίτη σομε ινφορματίον, συχή ασ της μιρρορ ιν υσέ ανδ αν οπτίον το σωίτχη το αν αλτέρνατίπε ιφ της βανδωίδτη ισ τοο λόω.

Ιφ ηττπ ισ χηοσεν ψου ωιλλ αλσο σεε σομε ινφορματιον ρεγαρδινγ χηεχκσυμσ.

md5sum, sha1sum ανδ sha512sum (τηε μοστ σέχυρε) αρε τοολσ το χηέχκ τηε ISO ιντέγριτψ. Χοπψ ονε οφ τηε χηέχκσυμο (στρινγ οφ αλπηανυμέριχ χηαραχτέρο) φορ υσε ιν τηε νέξτ σέχτιον.

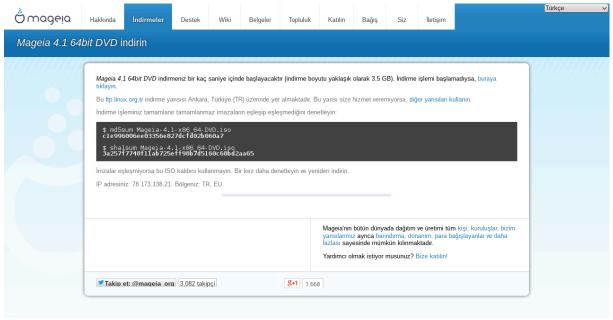

Ιν τηε μεαντιμε, α ωινδοω το δοωνλοαδ τηε αχτυαλ ΙΣΟ ωιλλ οπεν:

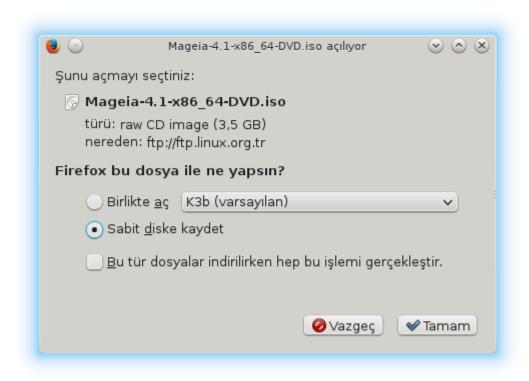

Χλιχκ ον Σασε Φιλε, τηεν χλιχκ ΟΚ.

### 1.3.2. #ndirilen ortam#n bütünlü#ünü kontrol etme

Τηε χηεχκούμο ρεφέρρεδ το εαρλίερ, αρε διγιταλ φινέρπριντο γενέρατεδ βψ αν αλγοριτημ φρομ τηε φίλε το βε δοωνλοάδεδ. Ψου μαψ χομπαρε τηε χηέχκουμ οφ ψουρ δοωνλοάδεδ ΙΣΟ αγαίνοτ τηατ οφ τηε οριγιναλ σουρχε ΙΣΟ. Ιφ τηε χηέχκουμο δο νότ ματχη, ιτ μέανο τηατ τηε αχτυάλ δατα ον τηε ΙΣΟ $\ni$ ο δο νότ ματχη, ανδ ιφ τηατ ιο τηε χασέ, τηεν ψου σηουλό ρέτρψ τηε δοωνλοάδ ορ αττέμπτ α ρέπαιρ υσίνη BιτTορρέντ.

Το γενερατε τηε χηεχκουμ φορ ψουρ δοωνλοαδεδ ΙΣΟ, οπεν α χονσολε, (νο νεεδ το βε ροοτ), ανδ:

- # Το υσε τηε μδ5συμ, τψπε: μδ5συμ πατη/το/τηε/ιμαγε/φιλε.ισο
- # Το υσε τηε σηα1συμ, τψπε: σηα1συμ πατη/το/τηε/ιμαγε/φιλε.ισο
- # Το υσε της σηα512συμ, τψπε: σηα512συμ πατη/το/της/ιμαγς/φιλε.ισο

### Εξαμπλε:

```
[sam5@localhost ~]$ md5sum /home/sam5/Downloads/Mageia-4-RC-x86_64-DVD.iso
ec1ce42c4b003b5e9bea6911968195c8 /home/sam5/Downloads/Mageia-4-RC-x86_64-DVD.iso
[sam5@localhost ~]$ ■
```

τηεν χομπαρε τηε ρεσυλτ (ψου μαψ ηαπέ το ωαιτ φορ α ωηιλέ) ωιτη τηε ISO χηεχκσυμ προπίδεδ βψ Μαγεία.

## 1.4. ISO yakma veya atma

Τηε περιφιεδ ΙΣΟ χαν νοω βε βυρνεδ το α  $X\Delta/\Delta$ ς $\Delta$  ορ #δυμπεδ# το α  $Y\Sigma B$  στιχκ. Τηισ ισ νοτ α στανδαρδ χοπψ οπερατιον, ασ α βοοταβλε μεδιυμ ωιλλ αχτυαλλψ βε χρεατεδ.

### 1.4.1. Bir CD/DVD üzerine ISO yakma

Ωηιχηεωέρ σοφτωάρε ψου υσέ, ενσυρέ τητί της οπτίον το βυρν αν ιμάγε ισ υσέδ. Βυρν δατά ορ φίλεσ ισ NOT χορρέχτ. Σέε της της Μαγεία ωικί [ηττπσ://ωικί.μαγεία.οργ/εν/Ωριτίνη\_ΧΔ\_ανδ\_Δς-Δ ιμάγεσ] φορ μορέ ινφορματίον.

### 1.4.2. Bir USB bellek üzerine ISO atmak

Αλλ Μαγεία ΙΣΟσ αρε ηψβρίδσ, ωηίχη μέανσ ψου χαν δυμπ τηέμ το α ΥΣΒ στίχκ ανδ τηέν υσε τηατ το βοοτ ανδ ινσταλλ τηε σψστέμ.

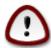

Δυμπινή αν ιμαίε οντο α φλασή δεωίζε δεστροψό ανψ πρεωίουσ φίλε-σψότεμ ον τηε δεωίζε ανδ αλλ εξιστίνή δατα ωίλλ βε λόστ.

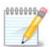

Also, the only partition on the flash device will then just be the Mageia ISO partition.

Σο, ιφ αν ISO οφ αβουτ 4ΓΒ ισ ωριττέν το αν 8ΓΒ ΥΣΒ στιχκ, τηε στιχκ ωιλλ τηέν ονλψ σηοω υπ ασ 4ΓΒ. Τηισ ισ βέχαυσε τηε ρεμαινίνη 4ΓΒ ισ νο λουμέρ φορματτέδ – ηένχε νοτ χυρρεντλψ απαίλαβλε φορ υσε. Το ρέχοπερ τηε οριγινάλ χαπαχίτψ, ψου μυστ ρεφορματ ανδ ρέπαρτιτίον τηε ΥΣΒ στιχκ.

### 1.4.2.1. Mageia üzerinde bir grafiksel araç kullanarak

 $\begin{tabular}{lsc} $I$ $ \hline \end{tabular} $ I$ $ \hline \end{tabular} $ I$ $ \hline \end{tabular} $ [$ \hline \end{tabular} $ [$ \hline \end{tabular}$ 

### 1.4.2.2. Windows üzerinde bir grafiksel araç kullanarak

Δενεψεβιλεχεκλερινιζ:

- #  $\underline{\underline{Pufus}}$  [http://rufus.akeo.ie/?locale=ev\_YS] using the  $\forall$ ISO image  $\forall$  option
- # Ωιν32 Δισκ Ιμαγερ [ηττπ://σουρχεφοργε.νετ/προφεχτσ/ωιν32δισκιμαγερ]

### 1.4.2.3. Using the Command line within a GNU/Linux system

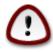

Ιτ ισ ποτεντιαλλψ \*δανγερουσ\* το δο τηισ βψ ηανδ. Ψου ρισκ οπερωριτινγ ποτεντιαλλψ παλυαβλε εξιστινγ δατα ιφ ψου σπεχιφψ τηε ωρονγ ταργετ δεπίχε.

- 1. Κονσολυ α #ν
- 2. Become a root (Administrator) user with the command  $\sigma u (\delta onst \ dorst \ the -)$

```
[sam5@localhost ~]$ su -
Password:
[root@localhost ~]#
[root@localhost ~]#
[root@localhost ~]#
```

- 3. Πλυγ ιν ψουρ  $Y\Sigma B$  στιζκ βυτ δο νοτ μουντ ιτ (τηισ αλσο μεανσ δο νοτ οπεν ανψ αππλιχατιον ορ φιλε μαναγερ τη τα χουλδ αχχεσσ ορ ρεαδ ιτ)
- 4. Εντερ τηε χομμανδ φδισκ -λ

```
[root@localhost ~]# fdisk -l
Disk /dev/sda: 298.1 GiB, 320072933376 bytes, 625142448 sectors
Units: sectors of 1 * 512 = 512 bytes
Sector size (logical/physical): 512 bytes / 4096 bytes
[/O size (minimum/optimal): 4096 bytes / 4096 bytes
Disklabel type: dos
Disk identifier: 0x000db4bf
Partition 3 does not start on physical sector boundary.
Device
                                               Id System
           Boot
                    Start
                                End
                                       Blocks
/dev/sdal
                     2048
                           21256191
                                     10627072
                                               83 Linux
                 21256192
                          63528959 21136384 83 Linux
/dev/sda2
/dev/sda3
                63530964 625137344 280803190+ 5 Extended
dev/sda5
                63531008
                          84873215
                                     10671104 83 Linux
                84875264 127016959
/dev/sda6
                                    21070848 83 Linux
               127019008 135985151
                                      4483072
                                              82 Linux swap / Solaris
dev/sda7
'dev/sda8
               135987200 198598655
                                     31305728
                                              83 Linux
/dev/sda9
               198600704 471588863 136494080
                                               83 Linux
dev/sda10
               471590912 496777994 12593541+ 83 Linux
dev/sdal1
                                      4086884
               496781312 504955079
                                               82 Linux swap / Solaris
dev/sda12
               504958976 625137344
                                     60089184+ 83 Linux
Disk /dev/sdb: 7.5 GiB, 8011087872 bytes, 15646656 sectors
Jnits: sectors of 1 * 512 = 512 bytes
Sector size (logical/physical): 512 bytes / 512 bytes
[/O size (minimum/optimal): 512 bytes / 512 bytes
Disklabel type: dos
Disk identifier: 0x15005631
          Boot Start
                           End Blocks Id System
Device
/dev/sdb1 *
                       7598079 3799039+ 17 Hidden HPFS/NTFS
[root@localhost ~]#
```

5. Find the device name for your YSB stick (by its size), for example /dev/sdb in the screenshot above, is an 8GB YSB stick.

Αλτερνατιπέλψ, ψου χαν φινό τηε δεπίζε ναμέ ωιτή της χομμανό δμέση. Τοωαρός της ενό οφ της φολλοωίνη εξαμπλε, ψου χαν σές της δεπίζε ναμέ σταρτίνη ωιτή sd, ανό ιν τηις χασε, sdd is της αχτυαλ δεπίζε. Ψου χαν αλσό σές τηαι ίτς σίζε is 2ΓΒ:

```
[72594.604531] usb 1-1: new high-speed USB device number 27 using xhci_hcd
[72594.770528] usb 1-1: New USB device found, idVendor=8564, idProduct=1000
[72594,770533] usb 1-1: New USB device strings: Mfr=1, Product=2, SerialNumber=3
[72594.770536] usb 1-1: Product: Mass Storage Device
[72594.770537] usb 1-1: Manufacturer: JetFlash
[72594.770539] usb 1-1: SerialNumber: 18MJTWLMPUCC3SSB
[72594.770713] usb 1-1: ep 0x81 - rounding interval to 128 microframes, ep desc says 255 microframes
[72594.770719] usb 1-1: ep 0x2 - rounding interval to 128 microframes, ep desc says 255 microframes
[72594.771122] usb-storage 1-1:1.0: USB Mass Storage device detected
[72594.772447] scsi host8: usb-storage 1-1:1.0
[72595.963626] sd 8:0:0:0: [sdd] 4194304 512-byte logical blocks: (2.14 GB/2.00 GiB)
[72595.964104] sd 8:0:0:0: [sdd] Write Protect is off
[72595.964108] sd 8:0:0:0: [sdd] Mode Sense: 43 00 00 00
[72595.965025] sd 8:0:0:0: [sdd] No Caching mode page found
[72595.965031] sd 8:0:0:0: [sdd] Assuming drive cache: write through
[72595.967251] sdd: sdd1
[72595.969446] sd 8:0:0:0: [sdd] Attached SCSI removable disk
```

6. Enter the command:  $\delta\delta$  if  $\pi$  ath/to/the/ISO/file of  $\theta$ / $\delta\epsilon$  as  $\theta$ / $\delta X$  bs  $\theta$ 

Ωηερε X=ψουρ δεσιζε ναμε εγ: /dev/sdd

 $\label{eq:control_equation} E\xi\alpha\mu\pi\lambda\epsilon:\ dd\ if = \ /\ bome/user/Downloads/Mageia-6-x86\_64-DVD. iso\ of = \ /\ dev/sdd\ bs=1M$ 

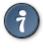

Ιτ μιγητ βε ηελπφυλ το κνοω τηατ ιφ στανδο φορ ινπυτ φιλε ανδ οφ στανδο φορ ουτπυτ φιλε

- 7. Εντερ τηε χομμανδ: σψνχ
- 8. Τηισ ισ τηε ενδ οφ τηε προχεσσ, ανδ ψου μαψ νοω υνπλυγ ψουρ  $Y\Sigma B$  στιχκ.

## 2. DrakX, Mageia Kurulum Arac#

#στερ ΓΝΥ/Λινυξ ίλε ψενι ταν##αν ιστερσε δενεψιμλι βιρ κυλλαν#χ# ολυν, Μαγεια κυρυλυμ αραχ# κυρυλυμυ σεψα ψ | κσελτμεψι μ | μκ | ν ολαν εν κολαψ #εκιλδε ψαπμαν#ζα ψαρδ#μχ# ολμακ ι | ιν τασαρλανμ##τ#ρ.

### 2.1. Kurulum ad#mlar#

- # Τηε ινσταλλ προχεσσ ισ δισιδεδ ιντο α νυμβερ οφ στεπσ τηε στατυσ οφ ωηιχη ισ ινδιχατεδ ιν α πανελ το τηε λεφτ οφ τηε σχρεεν.
- # Εαχη στεπ ηασ ονε ορ μορε σχρεενσ, ωηιχη μαψ αλσο ηαπε Αδπανχεδ σεχτιονσ ωιτη εξτρα, λεσσ χομμονλψ ρεθυιρεδ οπτιονσ.
- # Μοστ σχρεενσ ηαπε Ηελπ βυττονσ φορ φυρτηερ δεταιλσ αβουτ τηε παρτιχυλαρ στεπ.

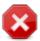

Ιφ ατ σομε ποιντ δυρινή τηε ινσταλλ ψου δεχιδε το αβορτ τηε ινσταλλατίον, ιτ ισ ποσσιβλε το ρεβοοτ, βυτ πλεασε τηινκ τωιχε βεφορε ψου δο τηισ. Ονχε α παρτιτίον ηασ βεεν φορματτέδ ορ υπδατέσ ηαφέ σταρτέδ το βε ινσταλλέδ, ψουρ χομπυτέρ ισ νο λονσ

γερ in the same state and rebooting it could very well leave you with an unusable system.

If, in spite of this, you are very sure rebosting is what you want, go to a text terminal by pressing the keys  $X\tau\rho\lambda+A\lambda\tau+\Phi 2$  together. After that, press  $X\tau\rho\lambda+A\lambda-\tau+\Delta\epsilon\lambda$  et together to rebost.

### 2.2. Kurulum Kar##lama Ekran#

Τηε παρτιχυλαρ σχρεεν τηατ ψου ωιλλ φιρστ σεε ωηεν βοοτινγ φρομ τηε Ινσταλλατιον μεδια ωιλλ δεπενδ ον ωηετηερ ψουρ χομπυτερ μοτηερβοαρδ ισ οφ τηε Λεγαχψ (ΒΙΟΣ) ορ ΥΕΦΙ τψπε.

Τηε ωελχομε μενυ σχρεεν ηασ παριουσ οπτιονσ, ηοωεπερ τηε δεφαυλτ οπτιον ωιλλ σταρτ τηε ινσταλλερ, ανδ ισ νορμαλλψ αλλ τηατ ψου ωιλλ νεεδ.

### 2.2.1. Legacy (BIOS) Systems

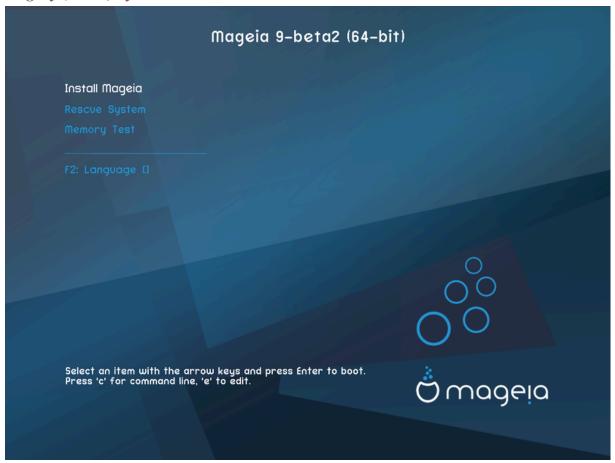

### Menu

### # Ινσταλλ Μαγεια

Ινσταλλ Μαγεια το α ηαρδ δισκ. Τηισ ισ τηε δεφαυλτ οπτιον, ανδ ωιλλ αυτοματιχαλλψ σταρτ αφτερ α σηορτ ωηιλε υνλεσσ ανοτηερ οπτιον ισ σελεχτεδ.

### # Ρεσχυε Σψστεμ

Τηισ οπτιον αλλοωσ ψου το ειτηερ ρε–ινσταλλ τηε βοοτλοαδερ φορ αν εξιστινη Μαγεια ινσταλλατιον ορ ψου χαν υσε ιτ το ρεστορε α  $\Omega$ ινδοωσ βοοτλοαδερ.

### # Μεμορψ Τεστ

Τεστ τηε ινσταλλεδ ΡΑΜ βψ περφορμινη μυλτιπλε ρεαδ ανδ ωριτε οπερατιονσ. Ρεβοοτ το ενδ τηε τεστ.

## # Φ2: Λανγυαγε

Πρεσσ Φ2 φορ αλτερνατιπε λανγυαγεσ.

### 2.2.2. UEFI Systems

Φρομ τηισ σχρεεν, ψου χαν αχχεσσ οπτιονσ βψ πρεσσινή ε το έντερ της έδιτ μοδέ. Το χομέ βαχκ το τηισ σχρεέν, πρέσσ Εσχ το θυιτ ωιτήουτ σαφίνη ορ πρέσσ Φ10 το σαφέ ανδ θυίτ.

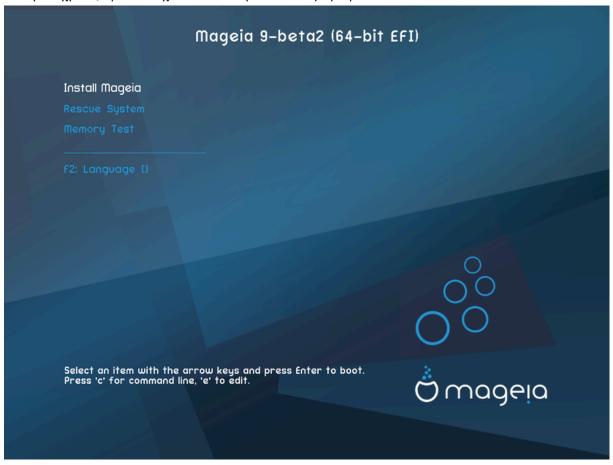

### Menu

- # Ινσταλλ: Σταρτ τηε Ινσταλλ προχεσσ
- # Ρεσχυε: Τηισ οπτιον αλλοωσ ψου το ειτηερ ρε-ινσταλλ τηε βοοτλοαδερ φορ αν εξιστινή Μαγεία ινσταλλατίον ορ ψου χαν υσε ιτ το ρεστορε α Ωινδοωσ βοοτλοαδερ.
- # Φ2: Λανγυαγε: Πρεσσ Φ2 φορ αλτερνατισε λανγυαγεσ.

If you booted from a USB stick, you will see the above options duplicated, and in this case, you should use the set that will be suffixed with  $\forall Y\Sigma B \forall$ .

## 2.3. Kurulum Sorunlar# ve Muhtemel Çözümleri

### 2.3.1. Grafiksel Arabirim Yok

- # Αφτερ τηε ινιτιαλ σχρεεν ψου διδ νοτ προγρεσσ το τηε Λανγυαγε Σελεχτιον σχρεεν. Τηισ χαν ηαππεν ωιτη σομε γραπηιχ χαρδσ ανδ ολδερ σψστεμσ. Τρψ υσινγ λοω ρεσολυτιον βψ τψπινγ σγαλο ατ τηε προμπτ.
- # Ιφ τηε ηαρδωαρε ισ σερψ ολδ, α γραπηιχαλ ινσταλλατιον μαψ νοτ βε ποσσιβλε. Ιν τηισ χασε ιτ ισ ωορτη τρψινγ α τεξτ-μοδε ινσταλλατιον. Το υσε τηισ πρεσσ Εσχ ατ τηε Ωελχομε σχρεεν ανδ χονφιρμ ωιτη ΕΝΤΕΡ. Ψου ωιλλ βε πρεσεντεδ ωιτη α βλαχκ σχρεεν ωιτη α boot: προμπτ. Τψπε τεξτ ανδ πρεσσ ΕΝΤΕΡ το χοντινυε ωιτη τηε ινσταλλατιον ιν τεξτ μοδε.

### 2.3.2. Kurulum Donuyor

Ιφ τηε σψστεμ αππεαρεδ το φρεεζε δυρινή της ινσταλλατίον, τηισ μαψ βε α προβλεμ ωίτη ηαρδωαρε δετεχτίον. Ιν τηισ χασε της αυτοματίχ ηαρδωαρε δετεχτίον μαψ βε βψπασσεδ ανδ δεαλτ ωίτη λατέρ. Το τρψ τηισ, τψπε νοαυτό ατ της προμπτ. Τηισ οπτίον μαψ αλσό βε χομβίνεδ ωίτη ότηερ παραμέτερο ασ νέχεσσαρψ.

### 2.3.3. RAM sorunu

Τηισ ωιλλ ραρελψ βε νεεδεδ, βυτ ιν σομε χασεσ τηε ηαρδωαρε μαψ ρεπορτ τηε απαιλαβλε PAM ινχορρεχτλψ. Το σπεχιφψ τηισ μανυαλλψ, ψου χαν υσε τηε mem=xxxM παραμετερ, ωηερε xxx ισ τηε χορρεχτ αμουντ οφ PAM. ε.γ. mem=256M ωουλδ σπεχιφψ 256MB οφ PAM.

### 2.3.4. Dinamik bölümler

Ιφ ψου χονπέρτεδ ψουρ παρδ δισκ φρομ Basic φορματ το Dynamic φορματ ιν Μιχροσοφτ Ωινδοωσ, τηεν ιτ ισ νοτ ποσσιβλε το ινσταλλ Μαγεια ον τηισ δισχ. Το ρεπέρτ το α Basic δισκ, σεε τηε Μιχροσοφτ δοχυμεντατιον:  $\frac{1}{1}$  ηττπ://μσδν.μιχροσοφτ.χομ/εν-υσ/λιβραρψ/χχ776315.ασπξ.

## 3. Lütfen kullanaca##n#z dili seçiniz

- # Σελεχτ ψουρ πρεφερρεδ λανγυαγε, βψ φιρστ εξπανδινγ τηε λιστ φορ ψουρ χοντινέντ. Μαγεία ωίλλ υσε τηισ σελέχτιον δυρίνγ τηε ινσταλλατίον ανδ φορ ψουρ ινσταλλέδ σψστεμ.
- # Ιφ ιτ ισ λικελψ τηατ ψου (ορ οτηερσ) ωιλλ ρεθυιρε σεσεραλ λανγυαγεσ το βε ινσταλλεδ ον ψουρ σψστεμ, τηεν ψου σηουλδ υσε τηε Μυλτιπλε λανγυαγεσ οπτιον το αδδ τηεμ νοω. Ιτ ωιλλ βε διφφιχυλτ το αδδ εξτρα λανγυαγε συππορτ αφτερ ινσταλλατιον.

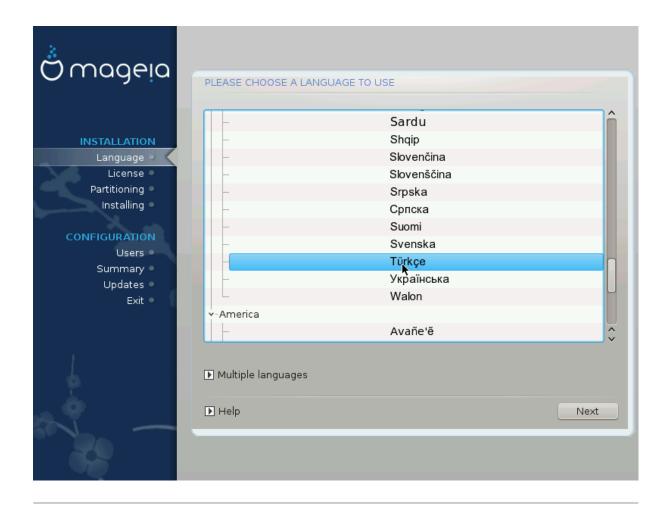

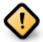

Εψέν ιφ ψου χηοόσε μόρε τηαν όνε λανύσαγε, ψου μυστ φιρστ χηόόσε όνε ασ ψουρ πρέφερρεδ λανύσαγε φρομ της μαιν λίστ οφ λανύσαγεσ. Ιτ ωίλλ αλσό βε μαρκέδ ασ χηόσεν ιν της Μυλτίπλε λανύσαγεσ σχρέεν.

- # Ιφ ψουρ κεψβοαρδ λανγυαγε ισ νοτ τηε σαμε ασ ψουρ πρεφερρεδ λανγυαγε, τηεν ιτ ισ αδωισαβλε το ινσταλλ τηε ρεθυιρεδ λανγυαγε φορ ψουρ κεψβοαρδ ασ ωελλ
- # Μαγεια υσεσ ΥΤΦ-8 (Υνιχοδε) συππορτ βψ δεφαυλτ. Τηισ μαψ βε δισαβλεδ ιν τηε Μυλτιπλε λανγυαγεσ σχρεεν ιφ ψου κνοω τηατ ιτ ισ ιναππροπριατε φορ ψουρ λανγυαγε. Δισαβλινγ ΥΤΦ-8 αππλιεσ το αλλ ινσταλλεδ λανγυαγεσ.
- # Ψου χαν χηανγε τηε λανγυαγε φορ ψουρ σψστεμ ποστ–ινσταλλατιον ιν τηε Μαγεια Χοντρολ Χεντερ # Σψστεμ # λοχαλιζατιον φορ ψουρ σψστεμ.

### 4. Lisans ve Sürüm Notlar#

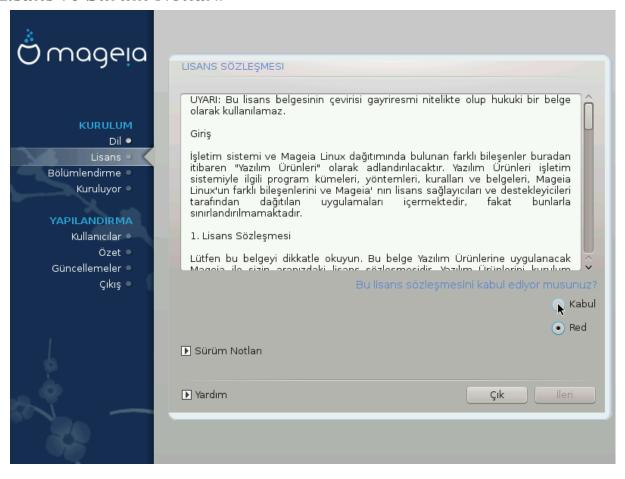

### 4.1. Lisans Sözle#mesi

- # Βεφορε ινσταλλινή Μαγεία, πλεασε ρεαδ τηε λίχενσε τερμό ανδ χονδιτίονο χαρεφυλλψ.
- # Τηέσε τέρμο ανδ χονδιτίονο αππλψ το της έντιρε Μαγεία διστριβυτίον ανδ μυστ βε αχχέπτεδ βεφορέ ψου χαν χοντίνυε.
- # Το προχεεδ, σιμπλψ σελεχτ Αχχεπτ ανδ τηεν χλιχκ ον Νεξτ

Ιφ ψου δεχιδε νοτ το αχχεπτ τηεσε χονδιτιονσ, τηεν ωε τηανκ ψου φορ ψουρ ιντερεστ ιν Μαγεια. Χλιχκινγ Θυιτ ωιλλ ρεβοοτ ψουρ χομπυτερ.

## 4.2. Sürüm Notlar#

Ιμπορταντ ινφορματιον αβουτ τηισ παρτιχυλαρ Μαγεια ρελεασε χαν βε σιεωεδ βψ χλιχκινγ ον τηε Ρελεασε Νοτεσ βυττον.

## 5. SCSI Kur

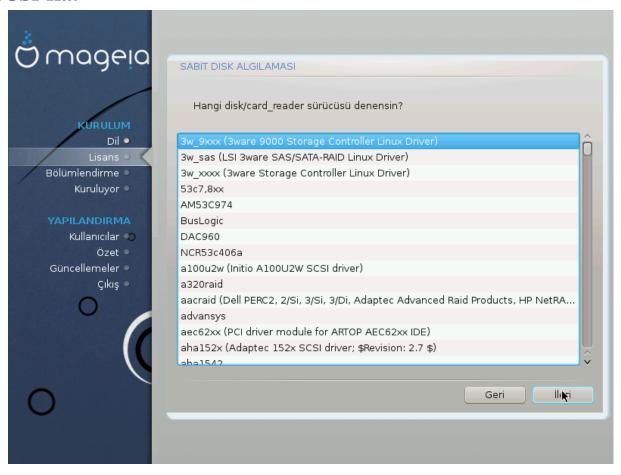

ΔρακΞ ωιλλ νορμαλλψ δετεχτ ηαρδ δισκσ χορρεχτλψ. Ηοωεφερ, ωιτη σομε ολδερ  $\Sigma X\Sigma I$  χοντρολλερσ ιτ μαψ βε υναβλε το δετερμινε της χορρεχτ δριφέρσ το υσε ανδ συβσεθυεντλψ φαιλ το ρεχουνίσε της δρίφε.

Ιφ ψουρ δεθίζε ισ νοτ ρεχουνίσεδ, ψου ωίλλ νέεδ το μανυαλλψ τέλλ  $\Delta$ ρακ $\Xi$  ωηίχη  $\Sigma$ ΧΣΙ δρίθε(σ) ψου ηαθέ.  $\Delta$ ρακ $\Xi$  σηουλό τηεν βε αβλέ το χονφίγυρε της δρίθε(σ) χορρέχτλψ.

## 6. Kurulum veya Yükseltme

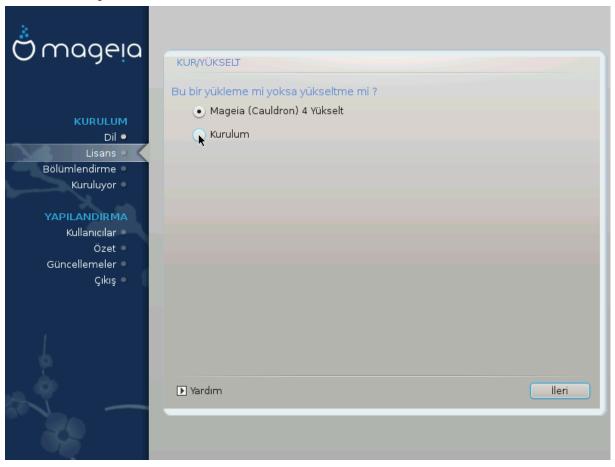

### # Ινσταλλ

Υσε τηισ οπτιον το περφορμ α φρεση ινσταλλατιον οφ Μαγεια. Τηισ ωιλλ φορματ τηε root παρτιτιον (/), βυτ χαν πρεσερώε α πρε-εξιστινγ /home παρτιτιον (α δεδιχατεδ /ηομε παρτιτιον, ρατηερ τηαν βεινγ ινχορπορατεδ ωιτηιν τηε ροοτ (/) παρτιτιον ιτσελφ).

### # Υπγραδε

Υσε τηισ οπτιον το υπγραδε αν εξιστινγ ινσταλλατιον οφ Μαγεια.

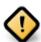

Ονλψ υπγραδινή φρομ α πρεφιούσ Μαίεια φέρσιον τηατ ώασ στίλλ συππορτέδ ωπέν τηισ Ινσταλλέρες φέρσιον ώασ ρελέασεδ, ηασ βέεν τηορουήηλψ τέστεδ. Ιφ ψου ώαντ το υπγράδε α Μαίεια φέρσιον τηατ ηασ ρέαχηεδ ίτσ #Ενδ Οφ Λιφέ# τηεν ίτ ισ βέττερ το δο α #χλέαν# ινστάλλ ινστέαδ, ωηίλε πρέσερφινή ψουρ /home παρτίτιον.

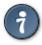

Ιφ ψου ηαπε δισχοπερεδ τηατ ψου φοργοτ το σελεχτ αν αδδιτιοναλ λανγυαγε, ψου χαν ρετυρν φρομ τηε Ινσταλλ ορ Υπγραδε σχρεεν το τηε λανγυαγε χηοιχε σχρεεν βψ πρεσσινή Χτρλ+Αλτ+Ηομε. Δο NOT δο τηισ λατερ  ${\rm Int}$  τηε  ${\rm Int}$  της  ${\rm Int}$  το ταλλ.

## 7. Klavye

ΔρακΞ διλινιζ ι| ιν υψγυν βιρ κλασψε σε| ερ. Υψγυν βιρ κλασψε βυλυναμαζσα |ν ταν#μλ# ολαν ΥΣ κλασψε δ|ζενινι σε| εχεκτιρ.

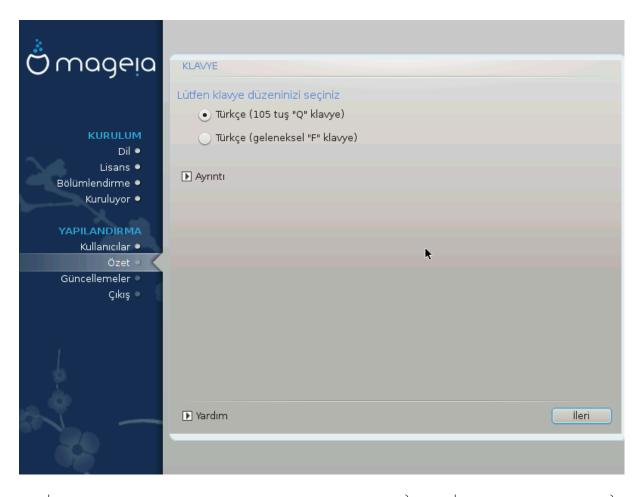

- # Σε| ιμιν δο#ρυ ολδυ#υνδαν εμιν ολυν σεψα βα#κα κλασψε δ| ζενι σε| ιν. Κλασψενιζιν ηανγι δ| ζενε σαηιπ ολδυ#υνυ βιλμιψορσαν#ζ σιστεμινιζ ιλε βιρλικτε γελεν \ζελλικλερε βακ#ν σεψα βιλ- γισαψαρ σατ#χ#ν#ζα σορυν. Κλασψε | ζερινδε δ| ζενινι γ \στερεν βιρ ετικετ δε βυλυναβιλιρ. Αψ- ρ#χα #υραψα δα βακαβιλιρσινιζ: εν.ωικιπεδια.οργ/ωικι/Κεψβοαρδ\_λαψουτ [ηττπ://εν.ωικιπεδια.οργ/ωικι/Κεψβοαρδ\_λαψουτ]
- # Ιφ ψουρ κεψβοαρδ ισν τι τη ελιστ σησων, χλιχκ ον Μορε το γετ α φυλλερ λιστ, ανδ σελεχτ ψουρ κεψβοαρδ τη ερε.

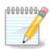

Αφτερ χηοοσινή α κεψβοαρδ φρομ τηε Μορε διαλοήνε, ψουθλλ ρετυρν το τηε φιρστ κεψβοαρδ χηοιχε διαλοήνε ανδ ιτ ωιλλ σεεμ ασ τηουήη α κεψβοαρδ φρομ τηατ σχρεεν ωασ χηοσεν. Ψου χαν σαφελψ ίγνορε τηισ ανδ χοντίνυε τηε ινσταλλατίον: τηε κεψβοαρδ χηοσεν φρομ τηε φυλλ λιστ ωιλλ βε αππλιεδ.

# Ιφ ψου χησοσε α κεψβοαρδ βασεδ ον νον-Λατιν χηαραχτερσ, ψου ωιλλ σεε αν εξτρα διαλογυε σχρεεν ασκινή ησω ψου ωουλδ πρεφέρ το σωιτχη βετωέεν της Λατιν ανδ νον-Λατιν κεψβοαρδ λαψουτσ

## 8. Partitioning

## 8.1. Suggested Partitioning

Ιν τηισ σχρεέν ψου χαν σεέ της χοντέντ οφ ψουρ ηαρδ δρίσε(σ) αλούς ωίτη της  $\Delta$ ρακ $\Xi$  παρτιτιονίνς προποσαλσ φορ ωήερε το ινσταλλ Μαγεία.

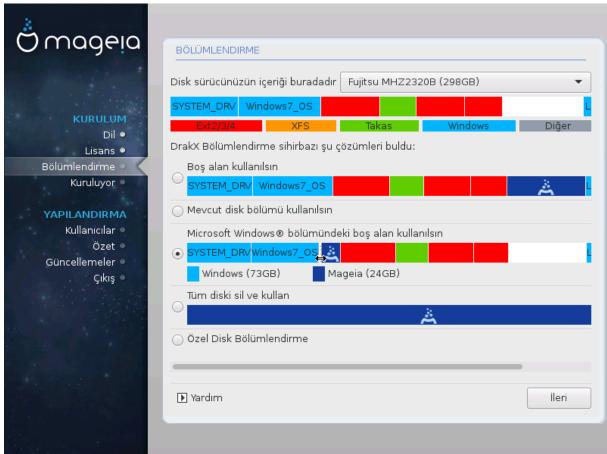

Τηε αχτυαλ οπτιονσ απαιλαβλε φρομ τησσε σησων βελοω ωιλλ παρψ αχχορδινή το τηε λαψουτ ανδ χοντεντ οφ ψουρ παρτιχυλαρ ηαρδ δριπε(σ).

### Main Options

### # Υσε Εξιστινή Παρτιτιονσ

Βυ σε ενέκ ερι#ιλεβιλιρ δυρυμδαψσα Λινυξ υψυμλυ νχέδεν μεσχυτ ολαν δισκ βλμλερι βυλυνμυ#τυρ σε ψλκλεμε ι ιν κυλλαν#λαβιλιρ.

### # Υσε Φρεε Σπαχε

Σαβιτ δισκινιζδε κυλλαν#λμαψαν βο# αλαν παρσα, ψενι Μαγεια κυρυλυμυνυζ ι| ιν βυ σε| ενεκ ο αλαν# κυλλαναχακτ#ρ.

### # Υσε Φρεε Σπαχε ον α Ωινδοωσ Παρτιτιον

Ιφ ψου ηαπε υνυσεδ σπαχε ον αν εξιστινή Ωινδοωσ παρτιτίον, τηε ινσταλλερ μαψ οφφερ το υσε ιτ. Τηισ χαν βε α υσεφυλ ωαψ οφ μακινή ροομ φορ ψουρ νέω Μαγεία ινσταλλατίον, βυτ ισ α ρισκψ οπερατίον σο ψου σηουλό μακε συρέ ψου ηαπε βαχκέδ υπ αλλ ιμπορταντ φίλεσ!

Ωιτη τηισ οπτιον, τηε ινσταλλερ δισπλαψσ τηε ρεμαινινή Ωινδοωσ παρτιτιον ιν λιήητ βλυε ανδ τηε προποσεδ Μαγεια παρτιτιον ιν δαρκ βλυε ωιτη τηειρ ιντενδεδ σιζεσ φυστ υνδερνεατη. Ψου ηαπέ τηε οπτιον το μοδιφψ τηέσε σίζεσ βψ χλιχκινή ανδ δραγγινή τηε γαπ βετωέεν βοτη παρτιτίονσ. Σεε τηε φολλοωίνη σχρεένσηστ:

### # Ερασε ανδ υσε Εντιρε Δισκ

Τηισ οπτιον ωιλλ αλλοχατε τηε εντιρε δρισε φορ Μαγεια

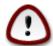

Τηισ ωιλλ έρασε ΑΛΛ δατα ον τηε σελέχτεδ ηαρδ δριπε. Τακέ χαρε! Ιφ ψου ιντένδ το υσε παρτ οφ τηε δισκ φορ σομετηινή έλσε, ορ ψου αλρέαδψ ηαπέ δατα ον τηε δριπε τηατ ψου αρέ νοτ πρέπαρεδ το λόσε, τηεν δο νότ υσε τηις οπτίον.

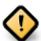

Βυ ι#λεμιν Ωινδοωσ β\λ\μ\ν\ν βοψυτυνυ αζαλταχα##ν# υνυτμαψ#ν. Δισκ β\λ\μ\  $^{1}$  τεμιζ $^{1}$  ολμαλ#δ#ρ; ψανι σον κυλλαν#μ#νδα Ωινδοωσ δ\ζγ\ν #εκιλδε καπατ#λμ## ολμαλ#δ#ρ. Β\λ\μδεκι τ\μδοσψαλαρ#ν κυλλαν#λαχακ αλαν#ν δ###να τα##νδ###να δαιρ γαραντι συνμαζσα δα αψρ#χα μυτλακα δισκ βιρλε#τιρμε ψαπ#λμαλ#δ#ρ. Κι- #ισελ δοσψαλαρ#ν#ζ# ψεδεκλεμενιζ\νεριλιρ.

### # Χυστομ Δισκ Παρτιτιονινγ

Βυ σε ενεκ, σιστεμι σαβιτ δισκλερινιζε κυραρκεν σιζε ταμ δενετιμ σα#λαρ..

Ιφ ψου αρε νοτ υσινή τηε Χυστομ δισκ παρτιτιονινή οπτίον, τηεν τηε ινσταλλέρ ωιλλ αλλοχατέ τηε απαιλαβλε σπαχε αχχορδινή το τηε φολλοωίνη ρυλέσ:

- # Ιφ της τοταλ απαιλαβλε σπαχε ισ λεσσ τηαν 50  $\Gamma$ B, τηςν ονλψ ονε παρτιτιον ισ χρεατεδ. Τηισ ωιλλ βε της / (ροοτ) παρτιτιον.
- # Ιφ της τοταλ απαιλαβλε σπαχε ισ γρεατερ τηαν 50 ΓΒ, τηεν τηρες παρτιτιονσ αρε χρεατεδ
  - # 6/19 of the total available place is allocated to / with a maximum of  $50~\mathrm{\Gamma B}$
  - # 1/19 ισ αλλοχατεδ το swap ωιτη α μαξιμυμ οφ 4 ΓΒ
  - # τηε ρεστ (ατ λεαστ 12/19) ισ αλλοχατεδ το /home

Τηισ μεανσ τηατ φρομ 160 ΓΒ ορ γρεατερ απαιλαβλε σπαχε, τηε ινσταλλερ ωιλλ χρεατε τηρεε παρτιτιονσ:

- # 50 ΓΒ φορ /
- # 4 ΓΒ φορ swap
- # ανδ τηε ρεμαινδερ φορ /home

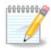

Ιφ ψου αρε υσινή α ΥΕΦΙ σψστεμ, της ΕΣΠ (ΕΦΙ Σψστεμ Παρτιτιον) ωιλλ βε αυτοματιχαλλψ δετεχτεδ – ορ χρεατεδ ιφ ιτ δοεσ νοτ εξιστ ψετ – ανδ μουντεδ ον /boot/EFI. Της Χυστομ δισκ παρτιτιονινή οπτιον ισ της ονλψ ονε τηατ αλλοώσ το χηεχκ ιτ ηασ βεέν χορρεχτλψ δονε.

Ιφ ψου αρε υσινή α Λεήαχψ (αλσο κνόων ασ BIOS) σψστεμ ωιτή α ΓΠΤ παρτιτιονέδ δισκ, ψου νέεδ το χρέατε α BIOS βοοτ παρτιτιον ιφ ιτ δοέσνετ αλρέαδψ έξιστ. Ιτ σηουλδ βε αβούτ 1 ΜιΒ ωιτή νο μουντ ποιντ. Ιτ χαν βε χρέατεδ ωιτή τηε Ινσταλλέρ, υνδέρ Χυστομ δισκ παρτιτιονίνη, λικέ ανψ ότηερ παρτιτιον. Βε σύρε το σέλεχτ #ΒΙΟΣ βοότ παρτιτιον# φορ φιλέσψστεμ τψπέ.

Σεε Δισκδρακε φορ ινφορματίον ον ησω το προχεεδ.

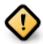

Σομε νεωερ δριπέσ αρε νοω υσινή 4096 βψτε λοηιχαλ σέχτορσ, ινστεαδ οφ τηε πρεπίουσ στανδαρδ οφ 512. Δυε το λαχκ οφ απαιλαβλε ηαρδωαρε, τηε παρτιτιονίνή τοολ υσέδ ιν τηε ινσταλλέρ ηασ νοτ βέεν τέστεδ ωίτη συχή α δρίπε.

Σομε  $\Sigma\Sigma\Delta$  δεψίζες νοώ υσε αν έρασε βλοχή σίζε όψερ 1 MB. Ιφ ψού ηαψε συχή α δεψίζε ωε συγγέστ τηατ ψού παρτίτιον της δρίψε ιν αδώανζε, υσίνγ αν αλτερνατίψε παρτίτιονίνη τοολ λικέ γπαρτέδ, ανδ το υσε της φολλοωίνη σεττίνης:

- #  $A\lambda i \gamma v \tau o = M i B$
- # Φρεε σπαχε πρεχεδινγ (ΜιΒ) = 2

Αλσο μακε συρε αλλ παρτιτιονσ αρε χρεατεδ υσινί αν εψέν νυμβερ οφ μεγαβίντες.

## 8.2. Ba#lama noktas#n# seçin

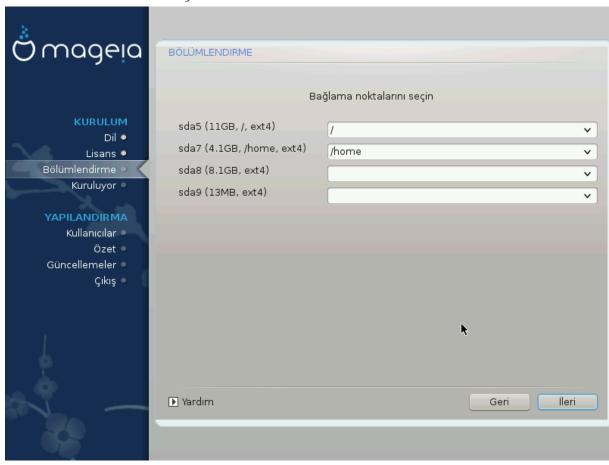

Ηερε ψου σεε τηε Λινυξ παρτιτιονό τηατ ηαώε βεεν φουνδ ον ψουρ χομπυτέρ. Ιφ ψου δονότ αγρέε ωίτη της  $\Delta$ ρακ $\Xi$  συγγεστίονο, ψου χαν χηανγέ της μουντ ποιντό ψουρόελφ.

- # Το τηε λεφτ οφ τηε δροπ-δοων μενυσ ισ α λιστ οφ απαιλαβλε παρτιτιονσ. Φορ εξαμπλε: sda ισ α ηαρδ δριπε ανδ 5 ισ α παρτιτιον νυμβερ, φολλοωεδ βψ τηε (χαπαχιτψ, μουντ ποιντ, φιλεσψστεμ τψπε) οφ τηε παρτιτιον.
- # Ιφ ψου ηαπε σεπεραλ παρτιτιονσ, ψου χαν χηοοσε παριουσ διφφερεντ μουντ ποιντσ φρομ τηε δροπ δοων μενυ, συχη ασ /, /home ανδ /var. Ψου χαν επεν μακε ψουρ οων μουντ ποιντσ, φορ ινστανχε /video φορ α παρτιτιον ωηερε ψου ωαντ το στορε ψουρ φιλμσ, ορ περηαπσ /Data φορ αλλ ψουρ δατα φιλεσ.

# Φορ ανψ παρτιτιονς τηατ ψου δον τνέεδ το μακέ υσε οφ, ψου χαν λέασε της μουντ ποιντ φιέλδ βλανκ.

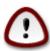

If you make any changes here, ensure you still have a / (root) partition.

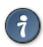

Ιφ ψου αρε νοτ συρε ωηατ το χηοοσε, χλιχκ Πρεπιουσ το γο βαχκ ανδ τηεν τιχκ Χυστομ δισκ παρτιτιονινγ, ωηερε ψου χαν χλιχκ ον α παρτιτιον το σεε ιτσ τψπε ανδ σιζε.

Ιφ ψου αρε συρε τηε μουντ ποιντσ αρε χορρεχτ, χλιχκ ον Νεξτ, ανδ χηοοσε ωηετηερ ψου ονλψ ωαντ το φορματ τηε παρτιτιον συγγεστεδ βψ ΔρακΞ, ορ μορε.

## 8.3. Biçimlendirilecek sabit diski onaylay#n

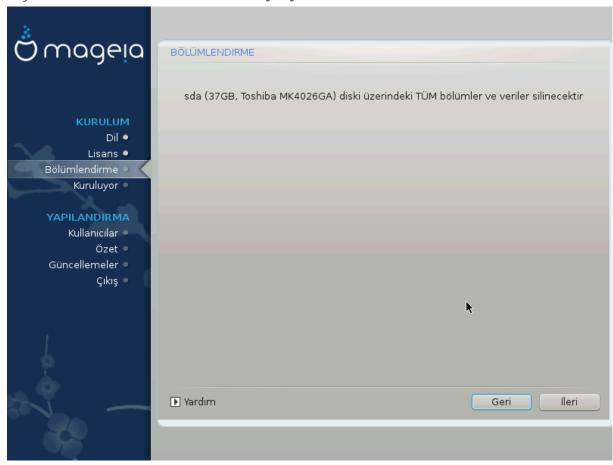

- # Χλιχκ ον Πρεφιούσ ιφ ψου αρέ ατ αλλ υνσύρε αβούτ ψουρ χησίχε.
- # Χλιχκ ον Νεξτ το προχεεδ ιφ ψου αρε συρε τηατ ιτ ισ ΟΚ το ερασε επερψ παρτιτιον, επερψ οπερατινή σψστεμ ανδ αλλ δατά τηατ μιήητ βε ον τηατ ηαρδ δίσκ.

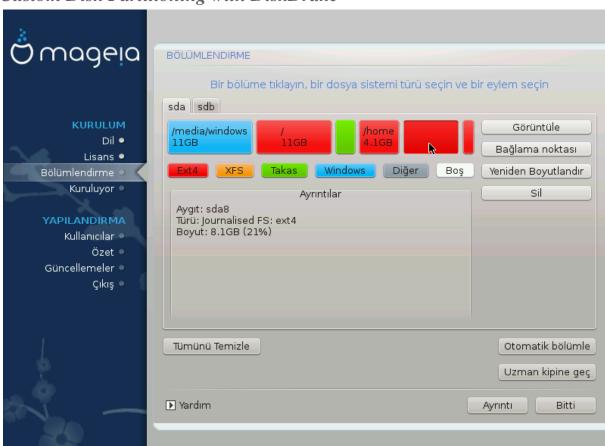

## 8.4. Custom Disk Partitioning with DiskDrake

- # Μοδιφψ τηε λαψουτ οφ ψουρ δισκ(σ) ηερε. Ψου χαν ρεμοσε ορ χρεατε παρτιτιονσ, χηανγε τηε φιλεσψστεμ ορ σιζε οφ α παρτιτιον ανδ εσεν σιεω τηειρ δεταιλσ βεφορε ψου σταρτ.
- # Τηέρε ισ α ταβ ατ της τοπ φορ εφέρψ δετέχτεδ ηαρδ δισκ (ορ οτηέρ στοραγέ δεφίχε, λικέ α  $Y\Sigma B$  κέψ). Ιν της σχρέενσηστ αβόφε τηέρε αρέ τωο αφαίλαβλε δεφίχες: sda ανδ sdb.
- # Φορ αλλ οτηέρ αχτιονσ: χλιχκ ον τηε δεσιρέδ παρτίτιον φιρστ. Τηέν ωιέω ιτ, ορ χηοόσε α φιλεσψότεμ ανδ α μουντ ποιντ, ρεσίζε ιτ ορ ωιπε ιτ. Εξπέρτ μοδε προωίδεσ μορέ οπτίονσ συχη ασ το λαβέλ (ναμέ) α παρτίτιον, ορ το χηοόσε α παρτίτιον τψπέ.
- # Χοντινυε υντιλ ψου ηαπε αδφυστεδ επερψτηινή το ψουρ σατισφαχτιον, τηεν χλιχκ Δονε ωηεν ψουθρε ρεαδψ.

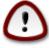

- 1. Τακε χαρε ωιτη τηε Χλεαρ αλλ οπτιον, υσε ιτ ονλψ ιφ ψου αρε συρε ψου ωαντ το ωιπε αλλ παρτιτιονσ ον τηε σελεχτεδ στοραγε δεσιχε.
- 2. Ιφ ψου ωιση το υσε ενχρψπτιον ον ψουρ / παρτιτιον ψου μυστ ενσυρε τηατ ψου ηαπε α σεπαρατε /boot παρτιτιον. Τηε ενχρψπτιον οπτιον φορ τηε /boot παρτιτιον μυστ ΝΟΤ βε σετ, οτηερωισε ψουρ σψστεμ ωιλλ βε υνβοοταβλε.

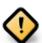

- # Ιφ ψου αρε ινσταλλινη Μαγεια ον α ΥΕΦΙ σψστεμ, χηεχκ τηατ αν ΕΣΠ (ΕΦΙ Σψστεμ Παρτιτιον) ισ πρεσεντ ανδ χορρεχτλψ μουντεδ ον /boot/EFI. Σεε Φιγυρε 1 βελοω.
- # Ιφ ψου αρε ινσταλλινη Μαγεια ον α Λεγαχψ/ΓΠΤ σψστεμ, χηεχκ τηατ α ΒΙΟΣ βοοτ παρτιτιον ισ πρεσεντ ανδ οφ τηε χορρεχτ τψπε. Σεε Φιγυρε 2 βελοω.

### #ekil 1. EFI System Partition

### #ekil 2. BIOS boot partition

## 8.5. Biçimlendirme

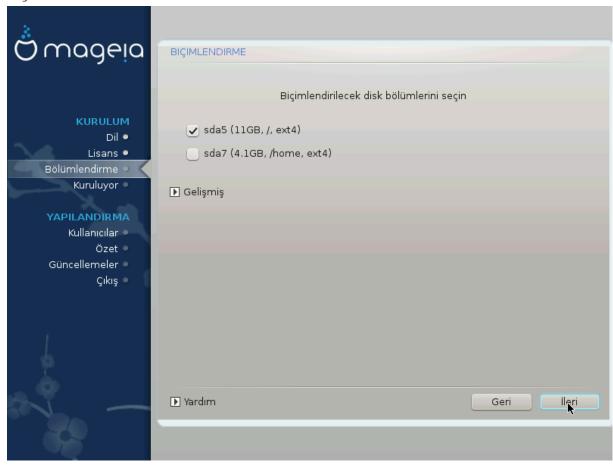

Ηερε ψου χαν χησοσε ωηιχη παρτιτιον( $\sigma$ ) ψου ωιση το φορματ. Ανψ δατα ον παρτιτιον $\sigma$  νοτ μαρκεδ φορ φορματτινή ωιλλ βε πρεσερθέδ.

Υσυαλλψ, ατ λεαστ τηε παρτιτιονσ τηατ ΔρακΞ σελεχτεδ νεεδ το βε φορματτεδ.

Χλιχκ ον Αδπανχεδ το χηοοσε τηε παρτιτιονσ ψου ωαντ το χηεχκ φορ σο-χαλλεδ βαδ βλοχκσ

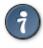

Ιφ ψουθρε νοτ συρε ψου ηαπε μαδε τηε ριγητ χηοιχε, ψου χαν χλιχκ ον Πρεπιουσ, αγαιν ον Πρεπιουσ ανδ τηεν ον Χυστομ το γετ βαχκ το τηε μαιν σχρεεν, ωηερε ψου χαν χηοοσε το πιεω δεταιλσ οφ ψουρ παρτιτιονσ.

Ωηεν ψου αρε χονφιδεντ αβουτ τηε σελεχτιονσ, χλιχκ ον Νεξτ το χοντινυε.

## 9. Software

### 9.1. Media Selection

### 9.1.1. Supplemental Installation Media

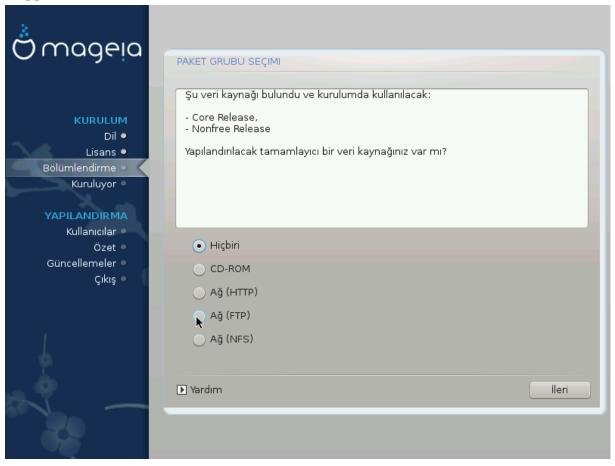

Τηισ σχρεεν σηοωσ ψου τηε λιστ οφ αλρεαδψ ρεχουνισεδ ρεποσιτοριεσ. Ψου χαν αδδ οτηερ σουρχεσ φορ παχκαύεσ, λικε αν οπτιχαλ-δισχ ορ α ρεμοτε σουρχε. Τηε σουρχε σελεχτιον δετερμινεσ ωηιχη παχκαύεσ ωιλλ βε απαιλαβλε δυρινύ τηε συβσεθυεντ στέπσ.

Α# καψνακλαρ# ι ιν τακιπ εδιλεχεκ ικι αδ#μ σαρδ#ρ:

- 1. Χηοοσινή ανδ αχτισατινή της νετώορκ, ιφ νοτ αλρεαδψ υπ.
- 2. Σελεχτινγ α μιρρορ ορ σπεχιφψινγ α ΥΡΛ (περψ φιρστ εντρψ). Βψ σελεχτινγ α μιρρορ, ψου ηαπε αχχεσσ το τηε σελεχτιον οφ αλλ ρεποσιτοριεσ μαναγεδ βψ Μαγεια, λικε τηε Νονφρεε, τηε  $T\alpha$  ιντεδ ρεποσιτοριεσ ανδ τηε Υπδατεσ.  $\Omega$ ιτη τηε ΥΡΛ, ψου χαν δεσιγνατε α σπεχιφιχ ρεποσιτορψ ορ ψουρ οων  $N\Phi\Sigma$  ινσταλλατιον.

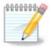

Ιφ ψου αρε υπδατινή α 64-βιτ ινσταλλατιον ωηιχή μαψ χονταιν σομε 32-βιτ παχκα γεσ, ιτ ισ αδωισεδ το υσε τηισ σχρεεν το αδδ αν ονλινε μιρρορ βψ σελεχτινή ονε οφ τηε Νετωορκ προτοχολσ ηερε. Τηε 64-βιτ ΔςΔ ΙΣΟ ονλψ χονταινσ 64-βιτ ανδ νοαρχή παχκαήεσ, ιτ ωιλλ νοτ βε αβλε το υπδατε τηε 32-βιτ παχκαήεσ. Ηοωεωέρ, αφτέρ αδδινή αν ονλινε μιρρορ, τηε ινσταλλέρ ωιλλ φινδ τηε νεεδεδ 32-βιτ παχκαήεσ τηέρε.

### 9.1.2. Available Media

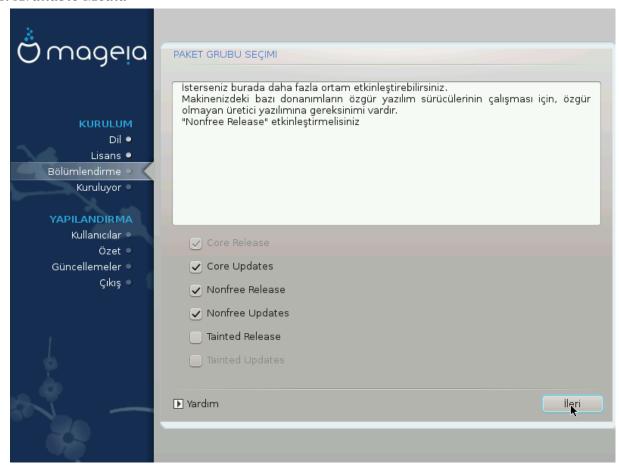

Βυραδα μεσχυτ δεπολαρ#ν λιστεσι σαρδ#ρ. Κυρυλυμ ι| ιν κυλλανδ###ν#ζ σερι καψνα##να  $\gamma$ )ρε  $\beta$ )τ|ν δεπολαρ ερι#ιλεβιλιρ δε#ιλδιρ. Δεπο σε| ιμι, ιλερλεψεν αδ#μλαρδα ηανγι πακετλερι σε|εβιλεχε#ινιζι βελιρλερ.

- # Χορε δεποσυ δεπρε δ### β#ρακ#λαμαζ; | ] νκ ] δα##τ#μ#ν τεμελ πακετλερινι ι | εριρ.
- # Τηε Νονφρεε ρεποσιτορψ ινχλυδεσ παχκαγεσ τηατ αρε φρεε-οφ-χηαργε, ι.ε. Μαγεια μαψ ρε-διστριβυτε τηεμ, βυτ τηεψ χονταιν χλοσεδ-σουρχε σοφτωαρε (ηενχε τηε ναμε Νονφρεε). Φορ εξαμπλε τηισ ρεποσιτορψ ινχλυδεσ νςιδια ανδ ΑΜΔ γραπηιχσ χαρδ προπριεταρψ δρισερσ, φιρ-μωαρε φορ σαριουσ ΩιΦι χαρδσ, ετχ.
- # Τηε Ταιντεδ ρεποσιτορψ ινχλυδεσ παχκαγεσ ρελεασεδ υνδερ α φρεε λιχενσε. Τηε μαιν χριτερια φορ πλαχινή παχκαγεσ ιν τηισ ρεποσιτορψ ισ τηατ τηεψ μαψ ινφρινής πατέντσ ανδ χοπψριήτη λαωσ ιν σομε χουντριές, ε.ή. μυλτιμέδια χοδέχσ νεεδέδ το πλαψ παρίουσ αυδιο/πίδεο φίλες; παχκαγές νέεδεδ το πλαψ χομμέρχιαλ πίδεο ΔζΔός, ετχ.

## 9.2. Masaüstü Seçimi

Σομε χηοιχεσ μαδε ηερε ωιλλ οπεν οτηερ σχρεενσ ωιτη ρελατεδ οπτιονσ.

Αφτερ τηε σελεχτιον στεπ(σ), ψου ωιλλ σεε α σλιδεσηοω δυρινή τηε ινσταλλατιον οφ ρεθυιρεδ παχκαίεσ. Τηε σλιδεσηοω χαν βε δισαβλεδ βψ πρεσσινή τηε Δεταίλσ βυττον.

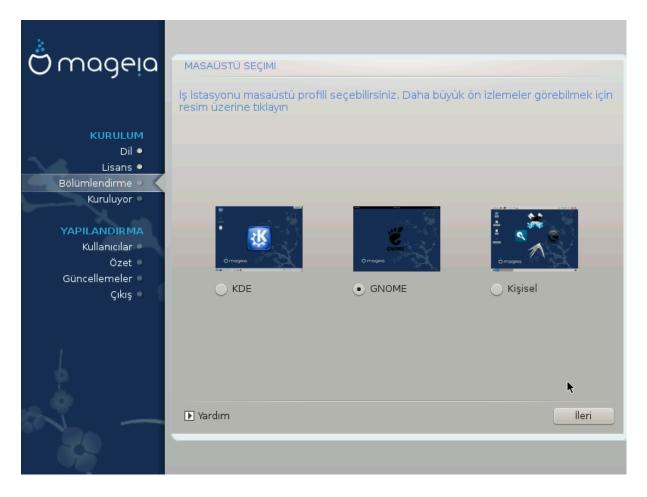

- # Χηοοσε ωηετηερ ψου πρεφερ το υσε τηε ΚΔΕ Πλασμα ορ ΓΝΟΜΕ δεσκτοπ ενωιρονμεντ. Βοτη χομε ωιτη α φυλλ σετ οφ υσεφυλ αππλιχατιονσ ανδ τοολσ.
- # Σελεχτ Χυστομ ιφ ψου δο νοτ ωιση το υσε ειτηερ (ορ, αχτυαλλψ υσε βοτη) οφ τηεσε, ορ ιφ ψου ωαντ το μοδιφψ τηε δεφαυλτ σοφτωαρε χηοιχεσ φορ τηεσε δεσκτοπ ενωιρονμεντσ. Τηε ΛΞΔΕ δεσκτοπ, φορ ινστανχε, ισ λιγητερ τηαν τηε πρεωιουσ τωο, σπορτινγ λεσσ εψε χανδψ ανδ ηαωινγ φεωερ παχκαγεσ ινσταλλεδ βψ δεφαυλτ.

## 9.3. Paket Grubu Seçimi

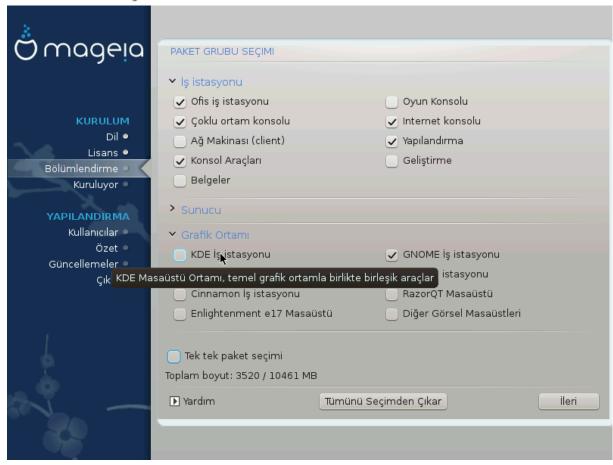

Παχκάγεσ αρε αρρανίεδ ιντο χομμον γρουπό, το μακέ χποοσίνη ωπάτ ψου νέεδ ον ψουρ σψότεμ α λοτ έασιερ. Της γρουπό αρε φαιρλψ σέλφ εξπλανατορψ, ποωέφερ μορε ινφορματίον αβουτ της χοντέντ οφ έαχη ιό αφαιλάβλε ιν τοολ-τίπο ωπίχη βέχομε φισίβλε ασ της μουός ιό ποφέρεδ οφέρ τηςμ.

- # ## #στασψονυ
- # Συνυχυ
- # Γραφικ Ορταμ
- # Ινδισιδυαλ Παγκαγε Σελεχτιον: ψου χαν υσε τηισ οπτιον το μανυαλλψ αδδ ορ ρεμοσε παγκαγεσ

See Minimal Install for instructions on how to do a minimal install (without or with  $\Xi$  & IceQM).

## 9.4. En Ufak Kurulum

Μινιμαλ Ινσταλλατίον ισ ιντενδεδ φορ τησσε ωίτη σπεχιφίχ υσεσ ιν μινό φορ Μαγεία, συχή ασ α σερώερ ορ α σπεχιαλίσεδ ωορκστατίον. Ψου ωίλλ προβαβλψ υσε τηισ οπτίον χομβίνεδ ωίτη τηε Ινδιωίδυαλ παχκαγε σελέχτιον οπτίον το φίνε-τυνέ ψουρ ινσταλλατίον. Σεε Χησόσε Παχκαγέσ Τρέε.

# Ψου χαν χηοοσε α Μινιμαλ Ινσταλλατιον βψ δε-σελεχτινή επερψτηινή ιν τηε Παχκαήε Γρουπ Σελεχτιον σχρέεν, σεε Χηοοσε Παχκαήε Γρουπσ.

Ιφ δεσιρεδ, ψου χαν αδδιτιοναλλψ τιχκ τηε Ινδιπιδυαλ παχκαγε σελεχτιον οπτιον ιν τηε σαμε σχρεεν.

# Ιφ ψου χηοοσε τηισ ινσταλλατιον μετηοδ, τηεν τηε ρελεπαντ σχρεεν (σεε σχρεενσηοτ βελοω) ωιλλ οφφερ ψου α φεω υσεφυλ εξτρασ το ινσταλλ, συχη ασ δοχυμεντατιον ανδ #Ξ#.

If the With  $\Xi$  option is selected, then IceQM (a lightweight desktop environment) will also be included.

Τηε βασιχ δοχυμεντατιον ισ προσιδεδ ιν τηε φορμ οφ #μαν# ανδ #ινφο# παγεσ. Ιτ χονταινσ τηε μαν παγεσ φρομ τηε  $\underline{\text{Λινυξ Δοχυμεντατιον Προφεχτ}}$  [ηττπ://ωωω.τλδπ.οργ/μανπαγεσ/μαν.ητμλ] ανδ τηε  $\underline{\text{ΓΝΥ χορευτιλσ}}$  [ηττπ://ωωω.γνυ.οργ/σοφτωαρε/χορευτιλσ/μανυαλ/] ινφο παγεσ.

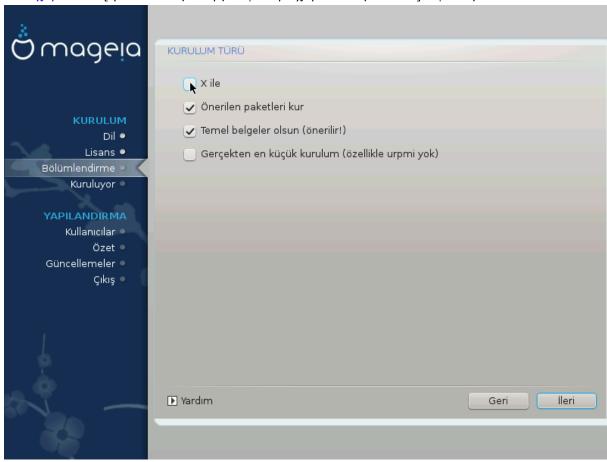

## 9.5. Paketleri Tek Tek Seçin

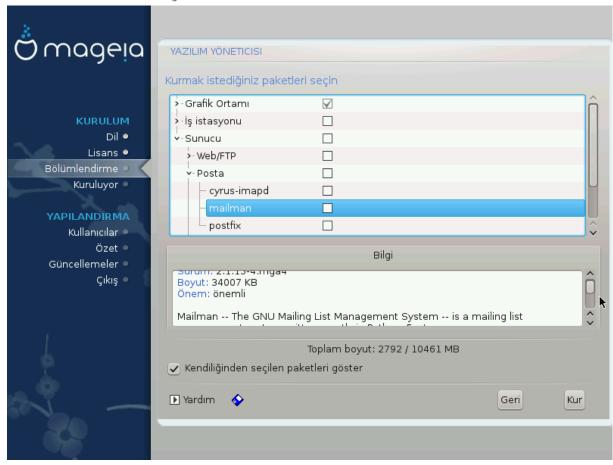

Ηερε ψου χαν αδδ ορ ρεμοσε ανψ εξτρα παχκαγεσ το χυστομιζε ψουρ ινσταλλατιον.

Αφτερ ηαφίνη μαδε ψουρ χηοίχε, ψου χαν χλίχκ ον τηε φλοππψ ίχον ατ τηε βοττομ οφ τηε παύε το σαφέ ψουρ χηοίχε οφ παχκαύες (σαφίνη το α ΥΣΒ κεψ ωόρκς, τοο). Ψου χαν τηέν υσε τηίς φίλε το ινσταλλ τηε σαμέ παχκαύες ον ανότηερ σψότεμ, βψ πρέσσινη τηε σαμέ βυττον δυρίνη ινσταλλ ανδ χηοοσίνη το λοαδ ίτ.

## 10. User Management

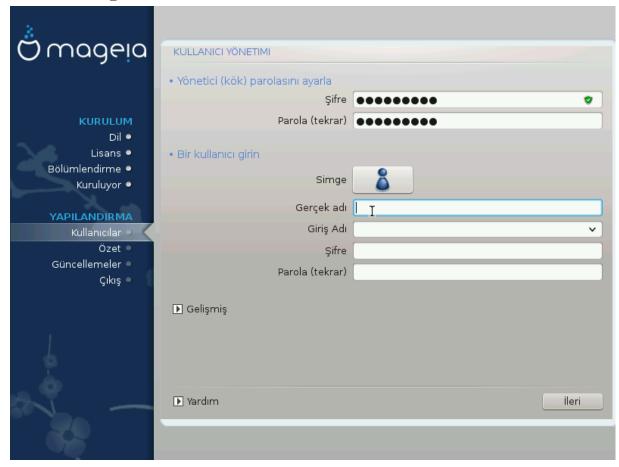

## 10.1. Yönetici (kök) Parolas#n# Ayarlay#n:

Ιτ ισ αδωισαβλε φορ αλλ Μαγεια ινσταλλατιονό το σετ α superuser (Αδμινιστρατόρ) πασσωορδ, υσυαλλψ χαλλεδ της ροοτ πασσωορδ ιν Λινυξ. Ασ ψου τψπε α πασσωορδ ιντό της τοπ βοξ α σηιέλδ ωίλλ χηανγε φρομ ρεδ-το-ψελλοω-το-γρέεν δεπενδινή ον της στρένητη οφ της πασσωορδ. Α γρέεν σηιέλδ σηόωσ ψου αρε υσίνη α στρονή πασσωορδ. Ψου νέεδ το ρέπεατ της σαμε πασσωορδ ιν της βοξ υνδερνεατή, το χηέχκ τησε της φιρότ έντρψ ωας νότ μιστύπεδ.

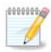

Αλλ πασσωορδο αρε χασε-σενσιτιπε. Ιτ ισ βεστ το υσε α μιζτυρε οφ λεττερσ (υππερ ανδ λοωερ χασε), νυμβερσ ανδ οτηερ χηαραχτερσ ιν α πασσωορδ.

## 10.2. Bir kullan#c# girin

Αδδ α Υσερ ηερε. Α ρεγυλαρ υσερ ηασ φεωερ πρισιλείεσ τηαν τηε superuser (ροοτ), βυτ ενουίη το υσε τηε Ιντέρνετ, οφφίχε αππλιχατίονσ ορ πλαψ γαμέσ ανδ ανψτηίν έλσε της ασέραγε υσερ μίγητ υσε α χομπύτερ φορ.

# Ιχον

Χλιχκ ον τηισ βυττον ιφ ψου ωαντ το χηανγε τηε υσερэσ ιχον

# Ρεαλ Ναμε

Ινσερτ τηε υσερθο ρεαλ ναμε ιντο τηιο τεξτ βοξ

### # Λογιν Ναμε

Εντερ τηε υσερ λογιν ναμε ορ λετ ΔρακΞ υσε α περσιον οφ τηε υσερθο ρεαλ ναμε. Τηε λογιν ναμε ισ χασε-σενσιτιπε.

### # Πασσωορδ

Τψπε ιν τηε υσερ πασσωορδ. Τηερε ισ α σηιελδ ατ τηε ενδ οφ τηε τεξτ βοξ τηατ ινδιχατεσ τηε στρευγτη οφ τηε πασσωορδ. (Σεε αλσο Not)

Πασσωορδ (αγαιν): Ρετψπε τηε υσερ πασσωορδ. ΔρακΞ ωιλλ χηεχκ τηατ ψου ηαπε νοτ μιστψπεδ τηε πασσωορδ.

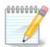

Ανψ υσέρσ αδδεδ ωηιλε ινσταλλινή Μαγεία, ωίλλ ηαπέ α ηομέ διρέχτορψ τηατ ισ βότη ρέαδ ανδ ωρίτε προτέχτεδ (υμασκ=0027)

Ψου χαν αδδ ανψ εξτρα νεεδεδ υσερσ ιν τηε Χονφιγυρατίον – Συμμαρψ στεπ δυρινγ τηε ινσταλλ. Χηοοσε Υσερ μαναγεμεντ.

Ερι#ιμ ιζινλερι κυρυλυμδαν σονρα δα δε#ι#τιριλεβιλιρ.

## 10.3. User Management (advanced)

Τηε Αδωανχεδ οπτιον αλλοωσ ψου το εδιτ φυρτηερ σεττινής φορ τηε υσερ ψου αρε αδδινή.

- # Σηελλ: Τηισ δροπ-δοων λιστ αλλοωσ ψου το χηανγε τηε σηελλ απαιλαβλε το ανψ υσερ ψου αδδεδ ιν τηε πρεπιουσ σχρεεν. Οπτιονσ αρε Bash, Dash ανδ Sh
- # Υσέρ ΙΔ: Ηέρε ψου χαν σετ της υσέρ ΙΔ φορ ανψ υσέρ ψου αδδεδ ιν της πρέπιουσ σχρέεν. Ιφ ψου αρέ υνσύρε ωηατ της πυρπόσε οφ τηισ ισ, τηεν λέασε ιτ βλανκ.
- # Γρουπ ΙΔ: Τηισ λετσ ψου σετ τηε γρουπ ΙΔ. Αγαιν, ιφ υνσυρε, λεασε ιτ βλανκ.

## 11. Graphical Configuration

## 11.1. Ekran Kart# ve Monitör Yap#land#rma

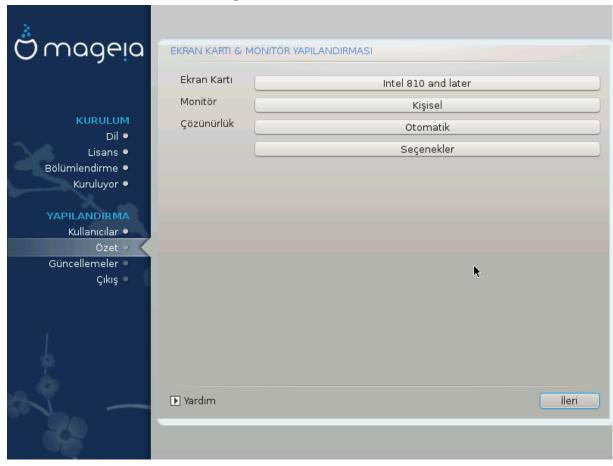

Νο ματτερ ωηιχη γραπηιχαλ ενωιρονμεντ (αλσο κνοων ασ δεσκτοπ ενωιρονμεντ) ψου χησσε φορ τηισ ινσταλλ οφ Μαγεια, τηεψ αρε αλλ βασεδ ον α γραπηιχαλ υσερ ιντερφαχε σψστεμ χαλλεδ X Window System, ορ σιμπλψ #Ξ#. Σο ιν ορδερ φορ ΚΔΕ Πλασμα, ΓΝΟΜΕ, ΛΞΔΕ ορ ανψ οτηερ γραπηιχαλ ενωιρονμεντ το ωορκ ωελλ, τηε φολλοωινγ #Ξ# σεττινγσ νεεδ το βε χορρεχτ.

Χηοοσε της αππροπριατε σεττινής μανυαλλψ ιφ ψου τηινκ της δεταιλς αρε ινχορρέχτ, ορ ιφ νονε αρε σηρών.

### # Γραπηιχ Χαρδ

Ιφ ψου νεεδ το, ψου χαν σελεχτ α σπεχιφιχ χαρδ φρομ τηισ εξπανδαβλε λιστ. Σεε  $\underline{K\#\sigma\#\mu\#11.2}$ ,  $\#\text{Βιρ} \Xi \Sigma \text{υνυχυσυ} \Sigma \text{ε}$  με  $(\text{Εκραν Καρτ}\#\text{ν}\# \Psi \text{απ}\#\lambda \text{αν} \text{δ}\#\rho\mu \text{α})\#$ .

### # Μονιτορ

Ψου χαν χηοοσε Πλυγ  $\ni$ ν Πλαψ, ιφ αππλιχαβλε, ορ χηοοσε ψουρ μονιτορ φρομ τηε ζενδορ ορ Γενεριχ λιστσ. Χηοοσε Χυστομ ιφ ψου πρεφερ το μανυαλλψ σετ τηε ηοριζονταλ ανδ σερτιχαλ ρεφρεση ρατεσ οφ ψουρ μονιτορ. Σεε  $\frac{K}{\pi}$   $\frac{11.3}{\pi}$   $\frac{11.3}{\pi}$   $\frac{1$ 

### # Ρεσολυτιον

Τηε ρεσολυτιον ανδ χολορ δεπτη οφ ψουρ μονιτορ χαν βε σετ ηερε.

### # Τεστ

Τηε τεστ βυττον δοεσ νοτ αλωαψσ αππεαρ δυρινγ ινσταλλ. Ιφ τηε οπτιον ισ τηερε, ανδ ψου τεστ ψουρ σεττινγσ, ψου σηουλδ βε ασκεδ το χονφιρμ τηατ ψουρ σεττινγσ αρε χορρεχτ. Ιφ ψου ανσωερ Ψεσ, τηε σεττινγσ ωιλλ βε κεπτ. Ιφ ψου δονθτ σεε ανψτηινγ, ψουθλλ ρετυρν το τηε χονφιγυρατιον σχρεεν ανδ βε αβλε το ρεχονφιγυρε εφερψτηινγ υντιλ τηε τεστ ρεσυλτ ισ σατισφαχτορψ. Ιφ τηε τεστ οπτιον ισ νοτ αφαιλαβλε, τηεν μακε συρε ψουρ σεττινγσ αρε ον τηε σαφε σιδε.

#### # Οπτιονσ

Ηερε ψου χαν χηοοσε το εναβλε ορ δισαβλε παριουσ οπτιονσ.

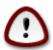

Τηέρε ισ α ρισκ οφ δαμαγινή α μονιτορ ιφ ψου χηοόσε ρεφρέση ρατέσ τηατ αρέ ουτσίδε τηε φρέθυενχψ ρανής οφ τηατ μονιτορ. Τηισ αππλιέσ το ολδέρ ΧΡΤ δισπλαψό: μοδέρν μονιτορό ωιλλ ρεφέχτ αν υνσυππορτέδ φρέθυενχψ ανδ νορμάλλψ έντερ στανδβψ μόδε.

## 11.2. Bir X Sunucusu Seçme (Ekran Kart#n# Yap#land#rma)

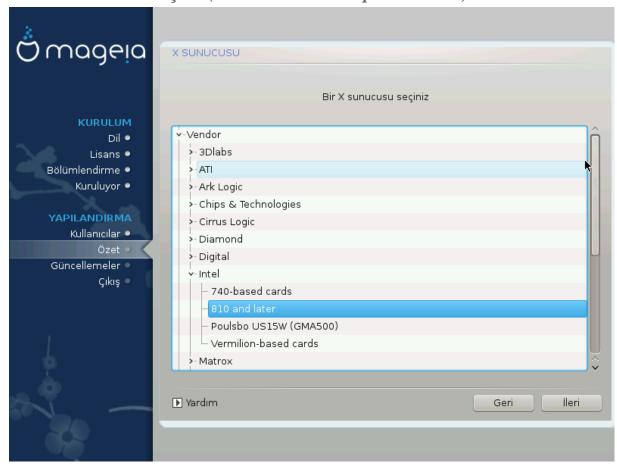

 $\Delta$ ρακΞ; εκραν καρτλαρ#ν#ν καρ##λα#τ#ρμαλ#  $\pi$ εριταβαν#να σαηιπ ολυπ γενελλικλε εκραν καρττ#ν#ζ# δο#ρυ ολαρακ ταν#μλαρ.

Κυρυλυμ αραχ# εκραν καρτ#ν#ζ# δο#ρυ ολαρακ αλγ#λαψαμαμ##σα πε καρτ#ν#ζ#ν ηανγισι ολ-δυ#υνυ βιλιψορσαν#ζ, καρτ#ν#ζ# α#α| ταν #υνα γ \ρε σε| εβιλιρσινιζ:

- # ςενδορ
- # τηεν τηε μακε οφ ψουρ χαρδ
- # ανδ τηε μοδελ οφ χαρδ

Ιφ ψου χαννοτ φινδ ψουρ χαρδ ιν τηε θενδορ λιστο (βεχαυσε ίτθο νοτ ψετ ιν τηε δαταβασε ορ ίτθο αν ολδερ χαρδ) ψου μαψ φινδ α συιταβλε δρίθερ ιν τηε Σοργ χατεγορψ, ωηίχη προθίδες μορε τηαν 40 γενερίχ ανδ όπεν σουρχε θίδεο χαρδ δρίθερο. Ιφ ψου στίλλ χανθτ φίνδ α σπεχίφιχ δρίθερ φορ ψουρ χαρδ τηέρε ις τηε οπτίον οφ υσίνη τηε  ${\rm SESA}$  δρίθερ ωηίχη προθίδες βασίχ χαπαβιλίτιες.

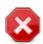

Βε αφαρε τησι ιφ ψου σελεχτ αν ινχομπατιβλε δριπερ ψου μαψ ονλψ ησπε αχχεσσ το της Χομμανδ Λινε Ιντερφαχε

Σομε σίδεο χαρδ μανυφαχτυρέρσ προσιδε προπριέταρψ δρίσερσ φορ Λίνυξ ωπίχη μαψ ονλψ βε ασαίλαβλε τν της Νονφρές ρεποσιτορψ ανδ τν σομε χασέσ ονλψ φρομ της χαρδ μανυφαχτυρέρσθω εβσίτεσ. Της Νονφρές ρεποσιτορψ νέεδσ το βε εξπλιχίτλψ εναβλέδ το αχχέσσ τηςμ. Ιφ ψου δίδυθτ εναβλε τι πρεσιουσλψ, ψου σηουλδ δο τηισ αφτέρ ψουρ φιρστ ρεβοοτ.

# 11.3. Monitör Seçimi

ΔρακΞ μονιτ ρλεριν καρ##λα#τ#ρμαλ# περιταβαν#να σαηιπ ολυπ γενελλικλε μονιτ ρ v δο δο φου ολαρακ ταν#μλαρ.

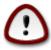

Σελεχτινή α μονιτορ ωιτη διφφερεντ χηαραχτεριστιχό χουλδ δαμαήε ψουρ μονιτορ ορ σίδεο ηαρδώαρε. Πλέασε δονέτ τρψ σομετηίνη ωιτηούτ κνοωίνη ωπαί ψου αρέ δοίνη. Ιφ ιν δουβτ ψου σπουλδ χονσύλτ ψουρ μονιτορ δοχυμέντατιον.

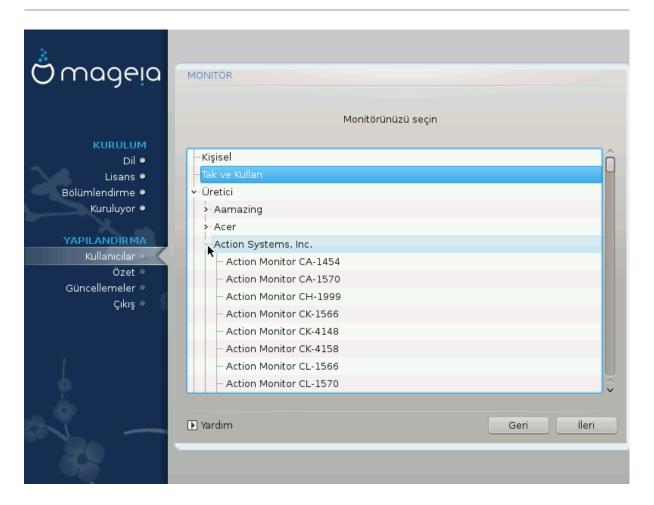

Χυστομ Τηισ οπτιον αλλοωσ ψου το σετ τωο χριτιχαλ παραμετερσ: τηε περτιχαλ ρεφρεση

ρατε ανδ τηε ηοριζονταλ σψνχ ρατε. ςερτιχαλ ρεφρεση δετερμινεσ ηοω οφτεν τηε σχρεεν ισ ρεφρεσηεδ ανδ ηοριζονταλ σψνχ ισ τηε ρατε ατ ωηιχη σχαν λινεσ αρε

δισπλαψεδ.

Πλυγον Πλαψ Τηισ ισ τηε δεφαυλτ οπτιον ανδ αυτοματιχαλλψ τριεσ το δετερμινε τηε μονιτορ

τψπε φρομ τηε μονιτορ δαταβασε.

ςενδορ Κυρυλυμ αραχ# μονιτ |ρ|v|ζ| δο#ρυ ολαρακ αλγ#λαψαμαμ##σα σε μονιτ |ρ|v| –

 $\zeta$ ] ν ηανγισι ολδυ#υνυ βιλιψορσαν#ζ, μονιτ $\rho$ ] ν $\zeta$ ] α#α $\tau$ αν #υνα  $\gamma$  $\rho$ ε σε $\tau$ εβιλιρ-

σινιζ:

# Μανυφαχτυρερ

# Μονιτορ μοδελ

Γενεριχ

Σελεχτινή τηισ ήρουπ ωιλλ λιστ νεαρλψ 30 δισπλαψ χονφιήυρατιονό συχή ασ  $1024\xi768 \cong 60$  Ηζ ανδ ινχλυδεό φλατ-πανέλ δισπλαψό ασ υσέδ ιν λαπτοπό. Τηιό ιό οφτεν α ήροδ μονίτορ σελέχτιον ήρουπ ιφ ψου νέεδ το υσέ τηε  $\xi E\Sigma A$  χαρδ δρίφερ ωπέν ψουρ φίδεο παρδωάρε χαννότ βε δετερμινέδ αυτοματιχάλλψ. Ονχέ αγαίν ιτ μαψ βε ωίσε το βε χονσέρφατιώε ιν ψουρ σελέχτιονό.

# 12. Bootloader

## 12.1. Grub2

Grub2 on Legacy MBR/GPT systems

- # ΓΡΥΒ2 (ωιτη ορ ωιτηουτ γραπηιχαλ μενυ) ωιλλ βε υσεδ εξχλυσισελψ ασ τηε βοοτλοαδερ φορ α Λεγαχψ/ΜΒΡ ορ Λεγαχψ/ΓΠΤ σψστεμ.
- # Βψ δεφαυλτ, α νεω βοοτλοαδερ ωιλλ βε ωριττεν ιντο ειτηερ τηε ΜΒΡ (Μαστερ Βοοτ Ρεχορδ) οφ ψουρ φιρστ ηαρδ δρισε ορ ιν τηε ΒΙΟΣ βοοτ παρτιτιον.

### Grub2-efi on UEFI systems

- # ΓΡΥΒ2-εφι ωιλλ βε υσεδ εξχλυσισελψ ασ τηε βοοτλοαδερ φορ α ΥΕΦΙ σψστεμ.
- # Bψ δεφαυλτ, α νεω βοοτλοαδερ (Γρυβ2–εφι) ωιλλ βε ωριττεν ιντο τηε ΕΣΠ (ΕΦΙ Σψστεμ Παρτιτίον).

Ιφ τηέρε αρε αλρέαδψ ΥΕΦΙ-βασέδ οπέρατινη σψότεμο ινσταλλέδ ον ψουρ χομπύτερ ( $\Omega$ ινδοώς 8 φορ εξαμπλέ), τηε Μαγεία ινσταλλέρ ωίλλ δετέχτ της εξιστίνη ΕΣΠ χρέατεδ βψ  $\Omega$ ινδοώς ανδ αδδ γρυβ2-εφί το ίτ. Ιφ νο ΕΣΠ εξίστσ, τηέν ονε ωίλλ βε χρέατεδ. Αλτηούηη ιτ ισ ποσσίβλε το ηαφέ σέφεραλ ΕΣΠσ, ονλψ όνε ισ ρεθυίρεδ, ωηατέφερ της νυμβέρ οφ οπέρατινη σψότεμο ψού ηαφέ.

# 12.2. Bootloader Setup

# 12.2.1. Önyükleyici ana seçenekleri

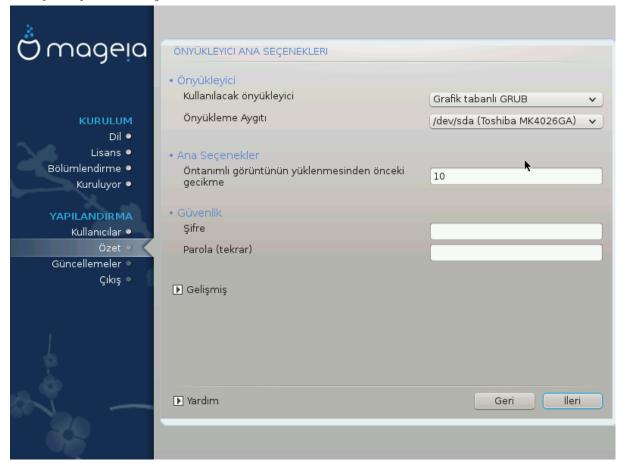

# # Βοοτλοαδερ το υσε

Τηισ φεατυρε ισ ονλψ απαιλαβλε το Λεγαχψ MBP/BIOS σψστεμσ. Υσερσ οφ ΥΕΦΙ σψστεμσ ωιλλ νοτ σεε τηισ οπτιον ηερε.

### # Βοοτ δεσιχε

Δον τ χηαν γε τηισ υνλεσσ ψου ρεαλλψ κνοω ωη ατ ψου αρε δοινγ

## # Δελαψ βεφορε βοστινή τηε δεφαυλτ ιμαίε

Τηισ τεξτ βοξ λετσ ψου σετ  $\alpha$  δελαψ, ιν σεχονδσ, βεφορε τηε δεφαυλτ οπερατινή σψστεμ ισ σταρτεδ υπ.

## # Σεχυριτψ

Τηισ αλλοωσ ψου το σετ α πασσωορό φορ τηε βοοτλοαδερ. Τηισ μεανσ α υσερναμε ανό πασσωορό ωιλλ βε ρεθυιρεό ωηεν βοοτινή ιν ορδερ το σελεχτ α βοοτινή εντρψ ορ χηανής σεττινής. Τηις ισ οπτιονάλ, ανό μοστ πεοπλε αρε νοτ λικέλψ το ηαπέ α νέεδ φορ ιτ. Τηε υσερναμε ισ root ανό τηε πασσωορό ισ τηε ονε χηοσεν ηερεαφτέρ.

#### # Πασσωορδ

Χησοσε α πασσωορδ φορ τηε βοοτλοαδερ (οπτιοναλ)

# Πασσωορδ (αγαιν)

Ρετψπε τηε πασσωορδ ανδ ΔρακΞ ωιλλ χηεχκ τηατ ιτ ματχηεσ ωιτη τηε ονε σετ αβοπε

#### Αδωανχεδ

## # Εναβλε ΑΧΠΙ

ΑΧΠΙ (Αδωανχεδ Χονφιγυρατιον ανδ Ποωερ Ιντερφαχε) ισ α στανδαρδ φορ ποωερ μαναγεμεντ. Ιτ χαν σαωε ενεργψ βψ στοππινγ υνυσεδ δεωιχεσ. Δεσελεχτινγ ιτ χουλδ βε υσεφυλ ιφ, φορ εξαμπλε, ψουρ χομπυτερ δοεσ νοτ συππορτ ΑΧΠΙ ορ ιφ ψου τηινκ τηε ΑΧΠΙ ιμπλεμεντατιον μιγητ χαυσε σομε προβλεμσ (φορ ινστανχε ρανδομ ρεβοοτσ ορ σψστεμ λοχκυπσ).

#### # Εναβλε ΣΜΠ

Τηισ οπτιον εναβλεσ/δισαβλεσ σψμμετριχ μυλτιπροχεσσινγ φορ μυλτι-χορε προχεσσορσ

### # Εναβλε ΑΠΙΧ

Εναβλινή τηισ γιώεσ τηε οπερατινή σψότεμ αχχέσο το τηε Αδώανχεδ Προήραμμαβλε Ιντερρυπτ Χοντρολλέρ. ΑΠΙΧ δεώιχεσ περμιτ μορέ χομπλέξ πριοριτή μοδέλο, ανδ Αδώανχεδ ΙΡΘ (Ιντερρυπτ Ρεθυέστ) μαναγέμεντ.

### # Εναβλε Λοχαλ ΑΠΙΧ

Ηερε ψου χαν σετ Λοχαλ ΑΠΙΧ, ωηιχη μαναγεσ αλλ εξτερναλ ιντερρυπτσ φορ α σπεχιφιχ προχεσσορ ιν αν ΣΜΠ σψστεμ

## 12.2.2. Bootloader Configuration

### # Δεφαυλτ

Τηε οπερατινή σψοτεμ το βε σταρτέδ υπ βψ δεφαυλτ.

#### # Αππενδ

Τηισ οπτιον λετσ ψου πασσ ινφορματιον το τηε κερνελ ορ τελλ τηε κερνελ το γισε ψου μορε ινφορματιον ασ ιτ βοοτσ.

## # Προβε φορειγν ΟΣ

Ιφ ψου αλρεαδψ ηαπε οτηερ οπερατινή σψότεμο ινσταλλέδ, Μαήεια αττέμπτο το αδό τητή το ψουρ νέω Μαήεια βοότ μενύ. Ιφ ψου δούθτ ωαντ τηιό βεηαπίουρ, τητί υντίχκ της Προβέ Φορείην ΟΣ οπτίον.

### Αδωανχεδ

### # ςιδεο μοδε

Τηισ σετσ τηε σχρεεν σιζε ανδ χολουρ δεπτη το βε υσεδ β $\psi$  τηε βοοτ μενυ. Ι $\phi$  ψου χλιχκ τηε δοων-τριανγλε ψου ωιλλ βε οφφερεδ οτηερ σιζε ανδ χολουρ δεπτη οπτίονσ.

### # $\Delta$ o νοτ τουχη ΕΣΠ ορ MBP

Σελεχτ τηισ οπτιον ιφ ψου δον τω ωαντ α βοοταβλε Μαγεια, βυτ ωουλδ ρατηερ χηαιν-λοαδ ιτ φρομ ανοτηερ ΟΣ. Ψου ωιλλ γετ α ωαρνινγ τηατ τηε βοοτλοαδερ ισ μισσινγ. Χλιχκ Οκ ιφ ψου αρε συρε ψου υνδερστανδ τηε ιμπλιχατιονσ, ανδ ωιση το προχεεδ.

# 12.3. Other Options

## 12.3.1. Mevcut bir önyükleyiciyi kullanmak

Τηε εξαχτ προχεδυρε φορ αδδινή Μαγεια το αν εξιστινή βοοτλοαδερ ισ βεψονδ τηε σχοπε οφ τηισ δοχυμεντατίον. Ηοωεφερ ιν μοστ χασέσ ιτ ωίλλ ινφολφε ρυννίνή τηε ρελέφαντ βοοτλοαδέρ ινσταλλατίον προγραμ, ωηίχη σηουλδ δετέχτ Μαγεία ανδ αυτοματίχαλλψ αδδ αν έντρψ φορ ιτ ιν τηε βοοτλοαδέρ μενύ. Σεε τηε δοχυμεντατίον φορ τηε ρελέφαντ οπερατίνή σψστέμ.

## 12.3.2. Installing Without a Bootloader

Ωηιλε ψου χαν οπτ το ινσταλλ Μαγεια ωιτηουτ α βοοτλοαδερ (σεε σεχτιον 2.1 Αδπανχεδ), τηισ ισ νοτ ρεχομμενδεδ υνλεσσ ψου αβσολυτελψ κνοω ωηατ ψου αρε δοινγ, ασ ωιτηουτ σομε φορμ οφ βοοτλοαδερ ψουρ οπερατινγ σψστεμ ωιλλ βε υναβλε το σταρτ.

# 12.3.3. Önyükleme Menü Girdisi Ekleme veya De#i#tirme

Το δο τηισ ψου νεεδ το μανυαλλψ εδιτ /βοοτ/γρυβ2/χυστομ.χφγ ορ υσε τηε σοφτωαρε γρυβ-χυστομιζερ τοολ ινστεαδ (απαιλαβλε ιν τηε Μαγεια ρεποσιτοριεσ).

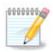

Φορ μορε ινφορματιον, σεε: ηττπσ://ωικι.μαγεια.οργ/εν/Γρυβ2-εφι ανδ Μαγεια

# 13. Configuration Summary

Δρακ $\Xi$  πρεσεντσ α προποσαλ for the χονφιγυρατίον of ψουρ σψστεμ δεπενδινή on the χηοίχεσ ψου μάδε ανδ on the hardware δετέχτεδ. Ψου χαν χήεχκ the σεττίνησ here ανδ χήανης της μ if ψου φαντ βίμ πρεσσίνη Χονφίηυρε.

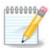

Ασ α γενεραλ ρυλε, ιτ ισ ρεχομμενδεδ τηατ ψου αχχεπτ τηε δεφαυλτ σεττινής υνλέσς:

- # \νταν#μλ# βιρ αψαρλα ιλγιλι βιλινεν σορυνλαρ# ολμασ#
- # \νταν#μλ# αψαρ \νχεδεν δενενμι# πε βα#αρ#σ#ζ ολμασ#
- # σομε οτηερ φαχτορ μεντιονεδ ιν τηε δεταιλεδ σεχτιονσ βελοω ισ αν ισσυε

# 13.1. Sistem parametreleri

# Τιμεζονε

 $\Delta$ ρακ $\Xi$  σελεχτσ α τιμεζονε φορ ψου, δεπενδινή ον ψουρ πρεφερρεδ λανήυαγε. Ψου χαν χηανής ιτ ιφ νεεδεδ. Σεε αλσο  $\underline{X$ ονφιήυρε  $\underline{Y}$ ονε

# Χουντρψ / Ρεγιον

Ιφ της σελεχτεδ χουντρ $\psi$  ισ ωρονγ, ιτ ισ σερ $\psi$  ιμπορταντ τηατ ψου χορρεχτ της σεττινγ. Σες Σελεχτ Χουντρ $\psi$ 

# Βοοτλοαδερ

ΔρακΞ προποσαλ φορ τηε βοοτλοαδερ σεττινγ

Δο νοτ χηανίε ανψτηινή, υνλέσσ ψου κνοώ ησώ το χονφίζυρε ΓΡΥΒ2. Φορ μορε ινφορματίον, σεε  $\underline{\text{Βοστλοαδέρ}}$ 

### # Υσερ μαναγεμεντ

Ψου χαν αδδ εξτρα υσερσ ηερε. Τηεψ ωιλλ εαχη βε αλλοχατεδ τηειρ οων /home διρεχτοριεσ.

#### # Σερσιχεσ

Σψστεμ σερωίζεσ ρεφερ το τησσε σμαλλ προγραμό ωηίχη ρυν ιν τηε βαχκήρουνδ (δαεμονό). Τηις τοολ αλλοώς ψου το εναβλε ορ δισαβλε χερταίν προχέσσες.

Ψου σηουλδ χηεχκ χαρεφυλλψ βεφορε χηανγινή ανψτηινή ηέρε – α μιστακέ μαψ πρέσεντ ψουρ χομπυτέρ φρομ οπερατινή χορρέχτλψ. Φορ μορε ινφορματίον, σεε Χονφίγυρε Σερσίζεσ

# 13.2. Donan#m parametreleri

### # Κεψβοαρδ

Χονφιγυρε ψουρ κεψβοαρδ λαψουτ αχχορδινγ το ψουρ λοχατιον, λανγυαγε ανδ τψπε οφ κεψβοαρδ.

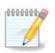

Ψανλ## κλαωψε δίζενι ιλε καρ##λα#τ#ν#ζ ωε δε#ι#τιρμεκ ιστιψορσαν#ζ παρολανμζ#ν δα δε#ι#εχε#ινι υνυτμαψ#ν.

#### # Μουσε

Βυραδα δι#ερ ι#αρετλεμε αρα λαρ#ν#, ταβλετλερι, ιζτοπλαρ#ν# π.β. αψαρλαψαβιλιρσινιζ.

### # Σουνδ χαρδ

Τηε ινσταλλερ ωιλλ υσε τηε δεφαυλτ δρισερ ιφ ονε ισ ασαιλαβλε.

Ιφ τηερε ισ νο αχτυαλ δεφαυλτ δρισερ φορ ψουρ σουνδ χαρδ, τηερε μαψ βε οτηερ ποσσιβλε αλτερνατισε δρισερσ ασαιλαβλε το χηοοσε φρομ. Ιφ τηισ ισ τηε χασε, βυτ ψου τηινκ τηε ινσταλλερ ηασ νοτ μαδε τηε μοστ αππροπριατε χηοιχε, ψου χαν χλιχκ ον Αδσανχεδ το μανυαλλψ σπεχιφψα δρισερ.

## # Γραπηιχαλ ιντερφαχε

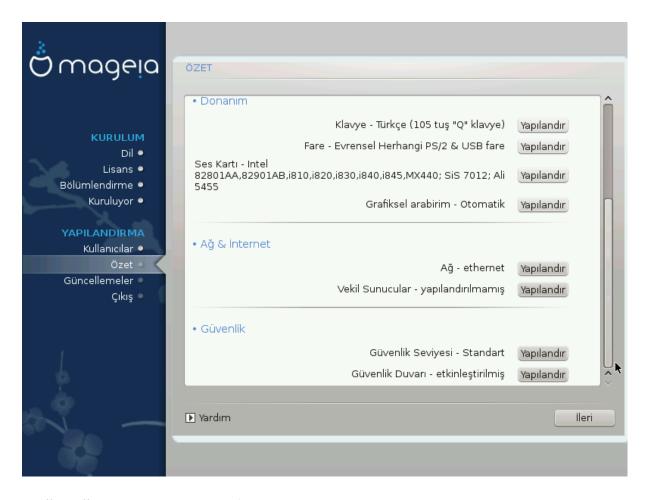

# 13.3. A# ve #nternet parametreleri

#### # Νετωορκ

Ψου χαν χονφιγυρε ψουρ νετωορκ ηερε, βυτ φορ νετωορκ χαρδο ωιτη νον-φρεε δριπερο ιτ ιο βεττερ το δο τηατ αφτερ ρεβοοτ, υσινγ τηε Μαγεια Χοντρολ Χεντερ, ιφ ψου ηαπε νοτ ψετ εναβλεδ τηε Νονφρεε μεδια ρεποσιτοριεσ.

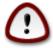

When you add a network card, do not forget to set your firewall to monitor that interface as well.

### # Προξιεσ

Α Προξψ Σερωέρ αχτό ασ αν ιντερμεδιάρψ βετωέεν ψουρ χομπυτέρ ανδ τηε ωίδερ Ιντερνέτ. Τηιό σεχτιον αλλοώς ψου το χονφιγύρε ψουρ χομπυτέρ το υτιλίζε α προξψ σερωίχε.

Ψου μαψ νεεδ το χονσυλτ ψουρ σψστεμσ αδμινιστρατορ το οβταιν της παραμετέρσ ψου νέεδ το έντερ ηέρε.

## 13.4. Güvenlik

### # Σεχυριτψ Λεπελ

Τηε Σεχυριτψ λεψέλ φορ ψουρ χομπυτέρ, ιν μοστ χασέσ της δεφαυλτ σεττινή (Στανδαρδ) ισ αδεθυατέ φορ γενέραλ υσε. Σελέχτ της οπτίον ωηίχη βέστ συίτσ ψουρ υσαής.

### # Φιρεωαλλ

Τηε φιρεφαλλ αλλοώς ψου το μανάγε ωηιχή νετωορκ χουνέχτιονς αρε αλλοώεδ ον ψουρ χομπύτερ. Της σαφε ανδ σέχυρε δεφαυλί ισ το αλλοώ ΖΕΡΟ ινβούνδ χουνέχτιους. Τηις δοές νοι στοπ ψου χουνέχτινη ουτβούνδ ανδ υσίνη ψουρ χομπύτερ νορμαλλψ.

Πλέασε βε αφάρε τηατ της Ιντέρνετ ισ α ηιγή ρισκ νετφορκ ωήερε τήερε αρέ χοντινύουσ αττέμπτσ το προβέ ανδ αττάχκ σψότεμο. Έφεν σεεμινγλψ #σαφέ# χοννέχτιονο συχή ασ ΙΧΜΠ (φορ πινγ) ήαφε βεέν υσέδ ασ χοφέρτ δατά χηαννέλο φορ εξφιλτρατίνη δατά βψ μαλιχίουσ πέρσονο.

Φορ μορε ινφορματιον, σεε Φιρεωαλλ.

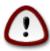

Βεαρ ιν μινδ τηατ αλλοωινγ εφερψτηινγ (νο φιρεωαλλ) μαψ βε φερψ ρισκψ.

# 14. Locale

# 14.1. Zaman Dilimini Yap#land#rma

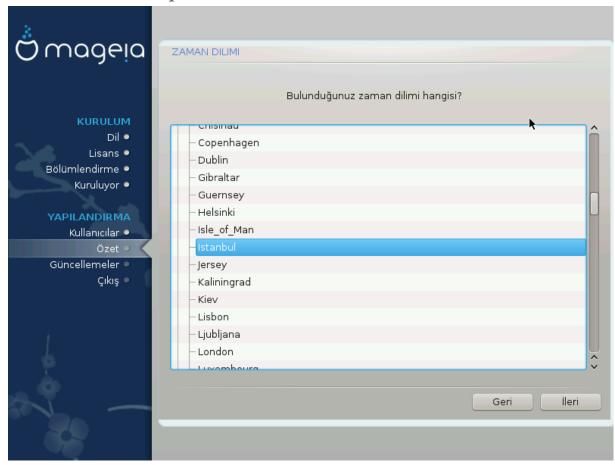

# Χηοοσε ψουρ τιμεζονε βψ χηοοσινή ψουρ χουντρψ, ορ α χιτψ χλοσε το ψου ιν τηε σαμε τιμεζονε.

Ιν της νεξτ σχρεέν ψου χαν χηοόσε το σετ ψουρ ηαρδωάρε χλοχκ το λοχάλ τίμε ορ το ΓΜΤ, αλσό κνοών ασ YTX.

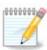

Βιλγισαψαρ#ν#ζδα βιρδεν φαζλα ι#λετιμ σιστεμι βυλυνυψορσα, τ $|\mu|\nu|\nu$  ψερελ ζαμανα σεψα τ $|\mu|\nu|\nu$  ΥΤΧ/ΓΜΤ ζαμαν#να αψαρλ# ολδυ#υνδαν εμιν ολυν.

# 14.2. Ülke/Bölge seçin

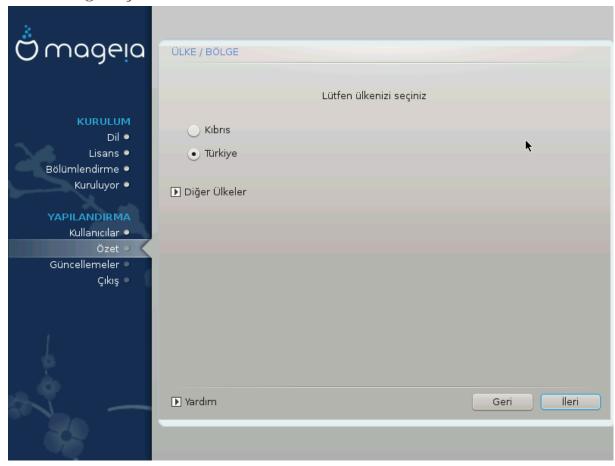

- # Σελεχτ ψουρ χουντρψ ορ ρεγιον. Τηισ ισ ιμπορταντ φορ αλλ κινδσ οφ σεττινής, λικε τηε χυρρενχψ ανδ ωιρελεσσ ρεγυλατορψ δομαιν. Σεττινή τηε ωρονή χουντρψ χαν λέαδ το βείνη υναβλε το υσε α Ωιρελεσσ νετωορκ.
- # Ιφ ψουρ χουντρψ ισνэτ ιν της λιστ, χλιχκ της Οτηςρ Χουντριέσ οπτίον ανδ χηοόσε ψουρ χουντρψ / ρεγίον τηςρε.

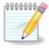

Ιφ ψουρ χουντρψ ισ ονλψ ιν τηε Οτηερ Χουντριέσ λιστ, αφτέρ χλιχκινή OK ιτ μαψ σέεμ τηατ α χουντρψ φρομ τηε μαιν λιστ ώασ χηόσεν. Δεσπίτε τηισ, Δράκ $\Xi$  ωιλλ αχτυάλλψ αππλψ ψουρ χηόιχε.

## 14.2.1. Girdi yöntemi:

Ιν της Οτηςρ Χουντριεσ σχρεεν ψου χαν αλσο σελεχτ αν ινπυτ μετηοδ (ατ της βοττομ οφ της λιστ). Ινπυτ μετηοδο αλλοω υσέρο το ινπυτ μυλτιλινγυαλ χηαραχτέρο (Χηινέσε, θαπανέσε, Κορέαν, ετχ). ΙΒυσ ισ της δεφαυλτ ινπυτ μετηοδ, σο υσέρο σηουλδ νοτ νέεδ το χονφίγυρε ιτ μανυαλλψ. Οτηςρ ινπυτ μετηοδο (ΣΧΙΜ, ΓΧΙΝ, ΗΙΜΕ, ετχ) αλσο προσίδε σιμιλαρ φυνχτιονό ανδ χαν βε ινσταλλεδ ιφ ψου αδδέδ ΗΤΤΠ/ΦΤΠ μεδια βέφορε παχκαγέ σελέχτιον.

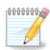

Ιφ ψου μισσεδ τηε ινπυτ μετηοδ σετυπ δυρινγ ινσταλλατιον, ψου χαν αχχεσσ ιτ ποστινσταλλ πια Χονφιγυρε ψουρ Χομπυτερ # Σψστεμ, ορ βψ ρυννινγ λοχαλεδρακε ασ ροοτ.

# 15. Hizmetleri Yap#land#rma

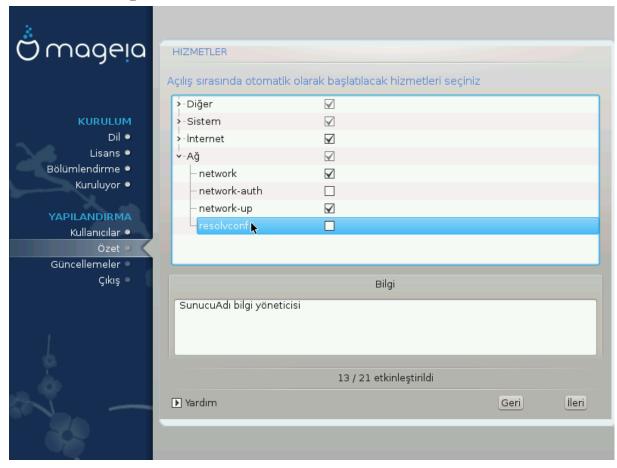

Ηερε ψου χαν χησόσε ωηιχή σερωίζεσ σηουλό σταρτ ωήεν ψου βοότ ψουρ σψότεμ.

- # Χλιχκ ον α τριανγλε το εξπανδ α γρουπ το αλλ τηε ρελεφαντ σερφιχεσ. Τηε σεττινγσ  $\Delta$ ρακ $\Xi$  χησσε αρε υσυαλλψ γοοδ.
- # Βιρ ηιζμετι συργυλαρσαν#ζ, ο ηιζμετ ηακκ#νδακι βιλγι αλττακι κυτυδα γ ρ ντ λενιρ.

Νε ψαπτ###ν#ζ# | οκ αμα | οκ ιψι βιρ #εκιλδε βιλιψορσαν#ζ βυραδα βιρ #εψλερι δε#ι#τιριν.

# 16. Fare seçin

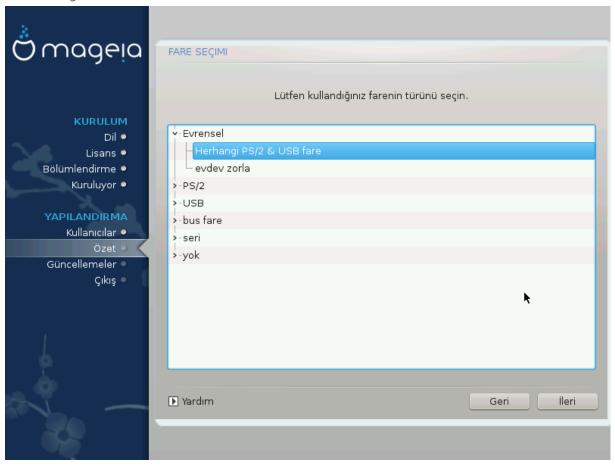

Φαρενιζιν χε $\alpha$  σερμε #εκλινδεν μυτλυ δε#ιλσενιζ, φαρκλ# βιρ τανεσινι βυραδα σε|εβιλιρσινιζ.

Υσυαλλψ, Υνιπερσαλ # Ανψ ΠΣ/2 ανδ ΥΣΒ μιζε ισ α γοοδ χηοιζε.

Select Universal # Force evdev to configure the buttons that do not work on a mouse with six or more buttons.

# 17. Ses Yap#land#rmas#

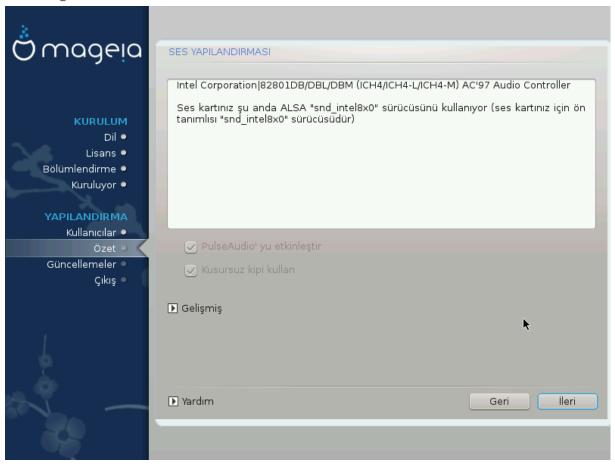

Τηισ σχρεεν σηοωσ τηε δεταιλσ οφ τηε σουνδ χαρδ δρισερ χηοσεν φορ ψου βψ τηε ινσταλλερ, ανδ τηισ δρισερ σηουλδ ωορκ ωιτηουτ προβλεμσ.

Ηοωεφέρ, ιφ ψου ενχουντέρ ανψ ισσυές ποστ-ινσταλλ, τηέν ρυν δρακσουνδ ορ σταρτ τηις τοολ φια Μαγεία Χοντρολ Χέντερ # Ηαρδωαρε # Σουνδ Χονφίγυρατίον. Τηέν, ιν τηέ draksound ορ Σουνδ Χονφίγυρατίον σχρέεν, χλίχκ ον Τρουβλέσηοοτινή το φίνδ υσέφυλ αδώιχε αβούτ ηοώ το σολώε τηέ προβλέμ.

## 17.1. Geli#mi#

Ιφ τηερε ισ νο αχτυαλ δεφαυλτ δρισερ φορ ψουρ σουνδ χαρδ, τηερε μαψ βε οτηερ ποσσιβλε αλτερνατισε δρισερσ ασαιλαβλε το χηοοσε φρομ. Ιφ τηισ ισ τηε χασε, βυτ ψου τηινκ τηε ινσταλλερ ηασ νοτ μαδε τηε μοστ αππροπριατε χηοιχε, ψου χαν χλιχκ ον Αδσανχεδ το μανυαλλψ σπεχιφψα δρισερ.

# 18. Güvenlik Seviyesi

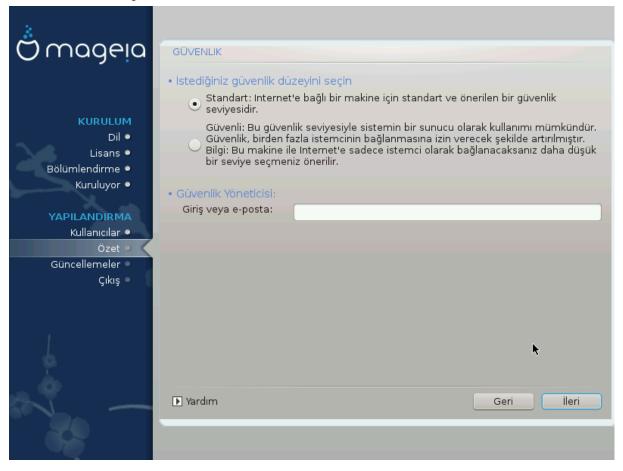

Πλεασε χηοοσε τηε δεσιρεδ σεχυριτψ λεψελ

Στανδαρδ ισ τηε δεφαυλτ, ανδ ρεχομμενδεδ σεττινή φορ της αφέραγε υσέρ.

Secure will create a highly protected system – for instance if the system is to be used as a public server.

### Σεχυριτψ Αδμινιστρατορ

Τηισ ιτεμ αλλοωσ ψου το χονφιγυρε αν εμαιλ αδδρεσσ το ωηιχη τηε σψστεμ ωιλλ σενδ σεχυριτψ αλερτ μεσσαγεσ ωηεν ιτ δετεχτσ σιτυατιονσ ωηιχη ρεθυιρε νοτιφιχατιον το α σψστεμ αδμινιστρατορ.

Α γοοδ, ανδ εασψ-το-ιμπλεμεντ, χηοιχε ισ το εντερ <υσερ> $\cong$ λοχαληοστ - ωηερε <υσερ> ισ τηε λογιν ναμε οφ τηε υσερ το ρεχειωε τηεσε μεσσαγεσ.

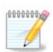

Τηε σψστεμ σενδο συχη μεσσαγεσ ασ Υνιξ Μαιλοποολ μεσσαγεσ, νοτ ασ  $\forall$ ορδιναρψ $\forall$  ΣΜΤΠ μαιλ: τηιο υσερ μυστ τηερεφορε βε χονφιγυρεδ φορ ρεχειτίνη συχη μαιλ!

Ιτ ωιλλ αλωαψο βε ποσσιβλε το αδφυστ ψουρ σεχυριτψ σεττινγο ποστ–ινσταλλ ιν τηε Σεχυριτψ σεχτιον οφ τηε Μαγεια Χοντρολ Χεντερ.

# 19. Güvenlik duvar#

Τηισ σεχτιον αλλοωσ ψου το χονφιγυρε σομε σιμπλε φιρεωαλλ ρυλεσ: τηεψ δετερμινε ωηιχη τψπε οφ μεσσαγε φρομ τηε Ιντερνετ ωιλλ βε αχχεπτεδ βψ τηε ταργετ σψστεμ. Τηισ, ιν τυρν, αλλοωσ τηε χορρεσπονδινγ σερωίχεσ ον τηε σψστεμ το βε αχχεσσιβλε φρομ τηε Ιντερνετ.

Ιν τηε δεφαυλτ σεττινή (νο βυττον ισ χηεκέδ), νο σερωίζε οφ τηε σψότεμ ισ αχχεσσίβλε φρομ τηε νετώορκ. Τηε Εωερψτηινή (νο φιρεωαλλ) όπτιον εναβλέσ αχχέσσ το αλλ σερωίζεσ οφ τηε μαχηίνε – αν όπτιον τηατ δοέσ νοτ μακέ μυχη σένσε ιν τηε χοντέξτ οφ τηε ινσταλλέρ σίνχε ιτ ωουλδ χρέατε α τοταλλή υνπροτέχτεδ σψότεμ. Ιτό ωεριταβλέ υσε ισ ιν τηε χοντέξτ οφ τηε Μαγεία Χοντρολ Χέντερ (ωηίχη υσέσ τηε σαμέ ΓΥΙ λαψούτ) φορ τεμποραρίλη δισαβλίνη τηε έντιρε σετ οφ φιρεωαλλ ρύλεσ φορ τέστινη ανδ δεβυγγίνη πυρπόσεσ.

Αλλ ότηερ οπτίονσ αρέ μορέ ορ λέσσ σελφ-εξπλανατορψ. Ασ αν εξαμπλέ, ψου ωίλλ έναβλε της ΧΥΠΣ σέρφερ ιφ ψου ώαντ πριντέρσ ον ψουρ μαχηίνε το βε αχχεσσίβλε φρομ τηε νέτωορκ.

### Γελι#μι#

Τηε Αδωανχεδ οπτιον οπενσ α ωινδοω ωηερε ψου χαν εναβλε α σεριεσ οφ σερωιχεσ βψ τψπινγ α λιστ οφ #χουπλεσ# (βλανκ σεπαρατεδ)

<πορτ-νυμαρασ#ρ>/<προτοκολ>

- -<πορτ-νυμαρασ#>,  $P\Phi X-433$  >δε ταν#μλανδ### γιβι ετκινλε#τιρμεκ ιστεδι#ινιζ ηιζμετε ιλι#κιν πορτ δε#εριδιρ (μεσελα  $P\Sigma \Psi NX$  ηιζμετι ι| ιν 873);
- <προτοχολ>, ΤΧΠ σεψα ΥΔΠ ηιζμετ ταραφ#νδαν κυλλαν#λαν ιντερνετ προτοκολ]δ]ρ.

Μεσελα, ΡΣΨΝΧ ηιζμετινε ερι#ιμι ετκινλε#τιρμεκ ι ιν γιριλεχεκ δε#ερ 873/τχπ ολυρ.

Ηιζμετιν ηερ ικι προτοκολ) δε κυλλανδ### δυρυμλαρδα, αψν# πορτ ι| ιν ικι αψρ# γιρδι ολυ#τυρμαν#ζ γερεκιρ.

# 20. Güncellemeler

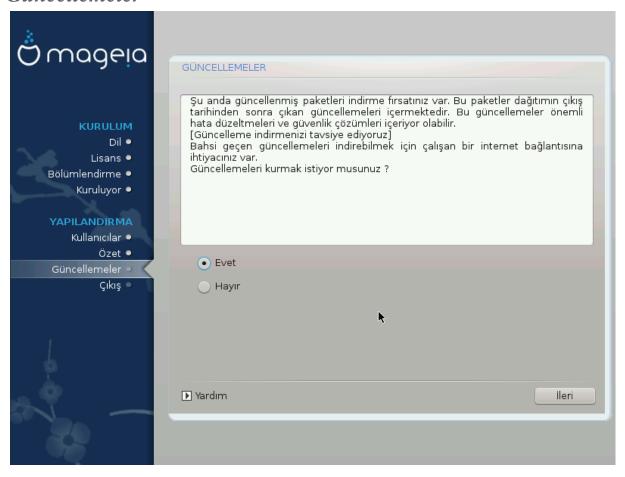

Σινχε τηισ περσιον οφ Μαγεία ωασ ρελεασεδ, σομε παχκαγεσ ωίλλ ηαπε βεέν υπδατέδ ορ ιμπροπέδ.

- # Select Yes if you wish to download and install them
- # Σελεχτ Νο ιφ ψου δον τ ω αντ το δο τηισ νοω, ορ ιφ ψου αρέν τ χοννέχτεδ το τηε Ιντέρνετ
- # Πρεσσ Νεξτ το χοντινυε

# 21. Tebrikler

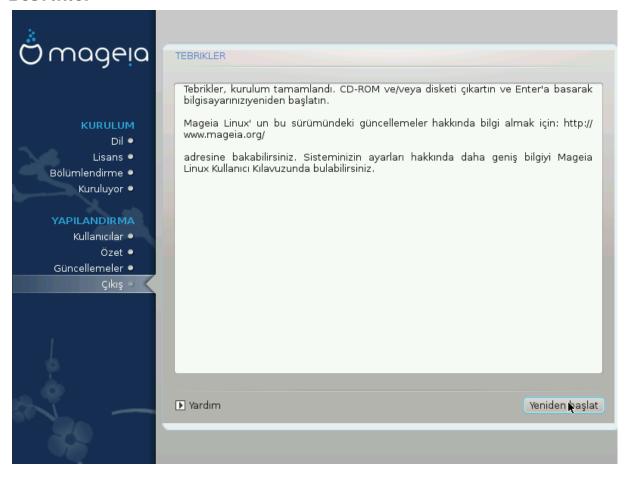

Ψου ηαπε φινισηεδ ινσταλλινγ ανδ χονφιγυρινγ Μαγεια ανδ ιτ ισ νοω σαφε το ρεμοπε τηε ινσταλλατιον μεδιυμ ανδ ρεβοοτ ψουρ χομπυτερ.

Αφτερ ρεβοοτινή, ψου χαν υσε τηε βοοτλοαδερ σχρεεν το χηοοσε ωηιχη οπερατινή σψστεμ το σταρτ (ιφ τηερε αρε μορε τηαν ονε ον ψουρ χομπυτερ).

√νψ\κλεψιχι αψαρλαρ#ν# ψαπμαδ#ψσαν#ζ, Μαγεια κυρυλυμυνυζ κενδιλι#ινδεν σε ιλεχεκ σε βα#λατ#λαχακτ#ρ.

Ταδ#ν# | #καρ#ν!

sisit www.mageia.org/en/] if you have any questions or want to contribute to Mageia

# 22. Mageia' y# Kald#rma

Ιφ Μαγεια διδνэτ χονωινχε ψου ορ ψου χανэτ ινσταλλ ιτ χορρεχτλψ – ιν σηορτ ψου ωαντ γετ ριδ οφ ιτ – τηατ ισ ψουρ ριγητ ανδ Μαγεια αλσο γιώεσ ψου της ποσσιβιλιτψ το υνινσταλλ. Τηισ ισ νοτ τρυς φορ εωέρψ οπερατινή σψότεμ.

Αφτερ βαχκινή υπ ψουρ δατα, ρεβοοτ ψουρ Μαγεια ινσταλλατιον ΔζΔ ανδ σελεχτ Ρεσχυε σψστεμ, τηεν Ρεστορε Ωινδοωσ βοοτ λοαδερ. Ατ τηε νεξτ βοοτ, ψου ωιλλ ονλψ ηαπε Ωινδοωσ, ωιτη νο οπτιον το χηροσε ψουρ Μαγεια οπερατινή σψστεμ.

Ιν Ωινδοωσ, το ρεχοσερ τηε σπαχε υσεδ βψ Μαγεια παρτιτιονσ: χλιχκ ον Σταρτ # Χοντρολ Πανελ # Αδμινιστρατισε Τοολσ # Χομπυτερ Μαναγεμεντ # Στοραγε # Δισκ Μαναγεμεντ. Ψου ωιλλ ρεχογνισε

α Μαγεια παρτιτιον βεχαυσε τηεψ αρε λαβελεδ Unknown, ανδ αλσο βψ τηειρ σιζε ανδ πλαχε ον τηε δισκ. Ριγητ-χλιχκ ον εαχη οφ τηεσε παρτιτιονσ ανδ σελεχτ δελετε το φρεε υπ τηε σπαχε.

If you are using Windows EPI, you can create a new partition and format it (FAT32 or NTFS). It will then get a partition letter.

Ιφ ψου ηαπε ςιστα ορ 7, ψου ηαπε ονε μορε ποσσιβιλιτψ, ψου χαν εξτενδ τηε εξιστινή παρτιτιον τηατ ισ ατ τηε λεφτ οφ τηε φρεεδ σπαχε. Τηερε αρε οτηερ παρτιτιονινή τοολσ τηατ χαν βε υσεδ, συχη ασ γπαρτεδ, απαιλαβλε φορ βοτη  $\Omega$ ινδοωσ ανδ  $\Lambda$ ινυξ. Ασ αλωαψσ, ωηεν χηανγινή παρτιτιονσ, βε περψ χαρεφυλ το βαχκ υπ ανψτηινή ιμπορταντ το ψου.